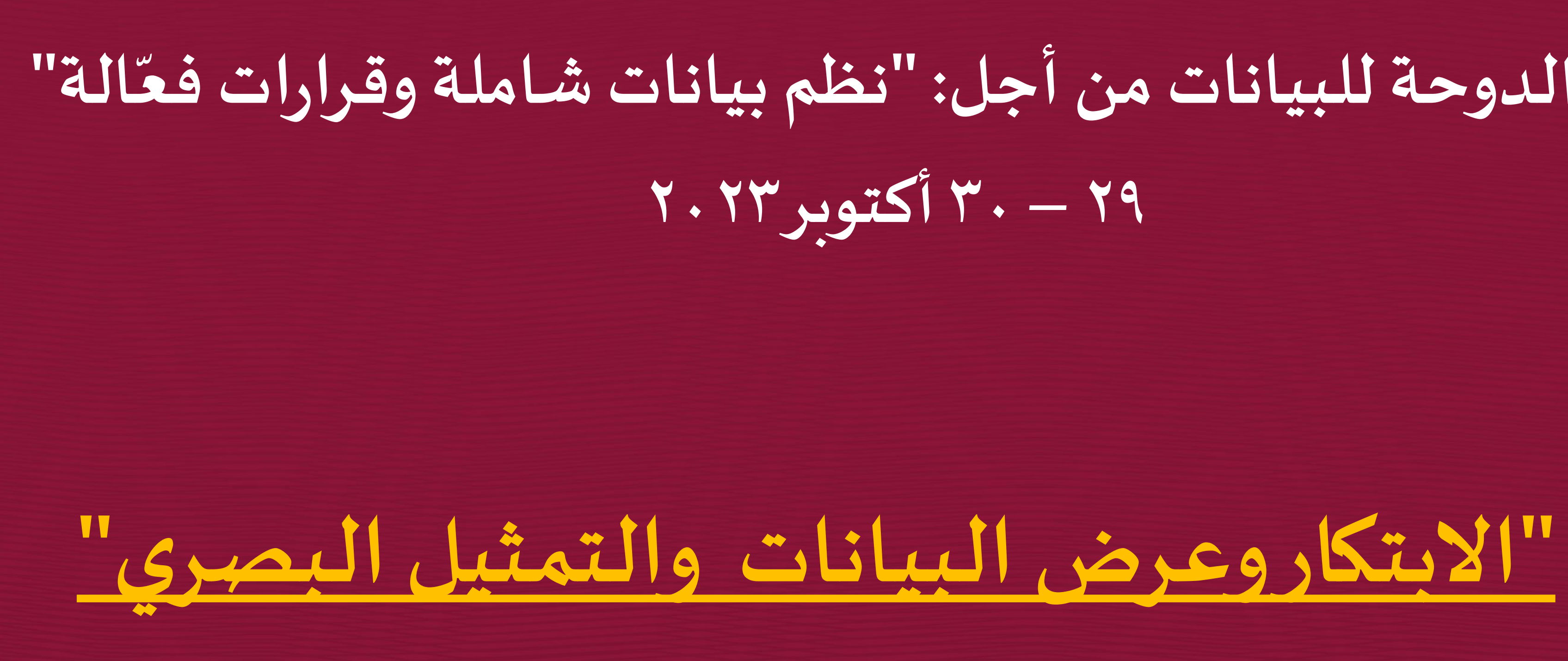

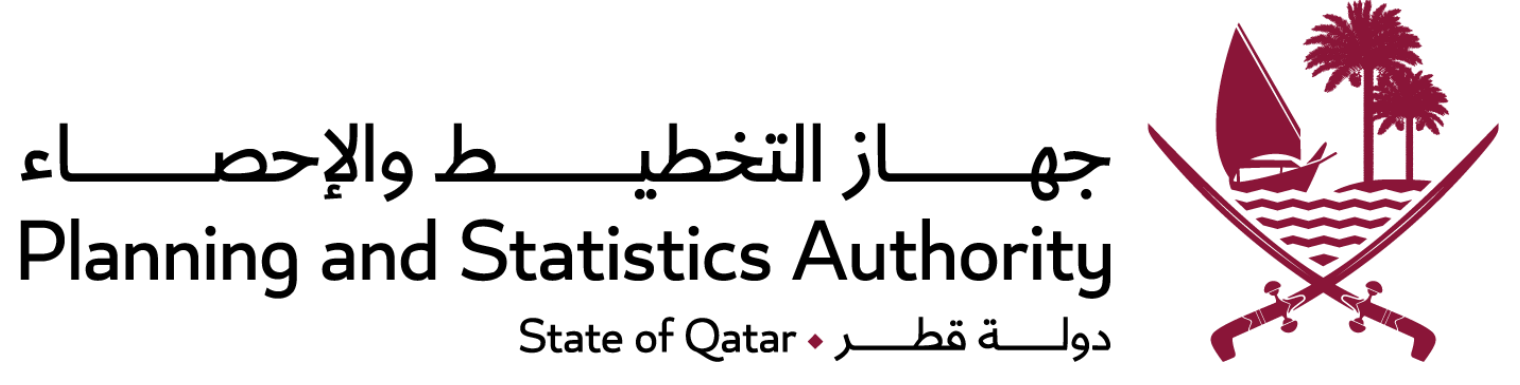

### **"نظم بياناتشاملةوقرارات الة منتدى الدوحة للبيانات من أجل: " فع**

**السيد/ محمد سعيد املهندي مديرإدارةاإلحصاءات جهاز التخطيط واإل حصاء -دولة قطر**

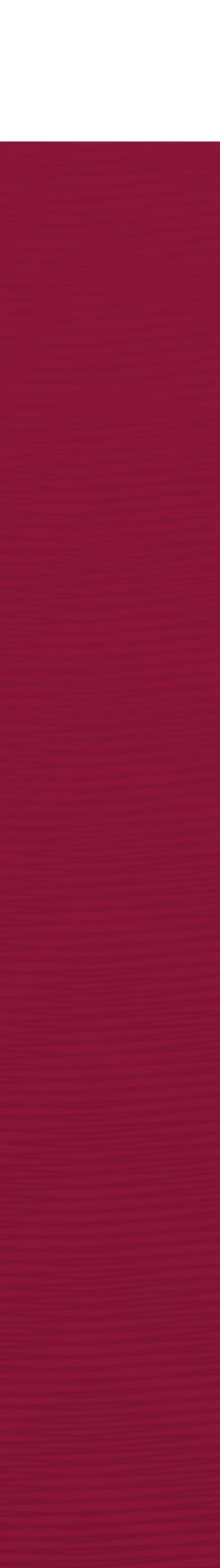

### **29 – 30 أكتوبر 2023**

### **جدول املحتويات**

### **- بوابةالتجارةالخارجية. - بوابة أهداف التنمية املستدامة -قطر. - تطبيق إحصاءات قطر لألجهزة الذكية. - التمثيل والتشكيل البصري للبيانات.**

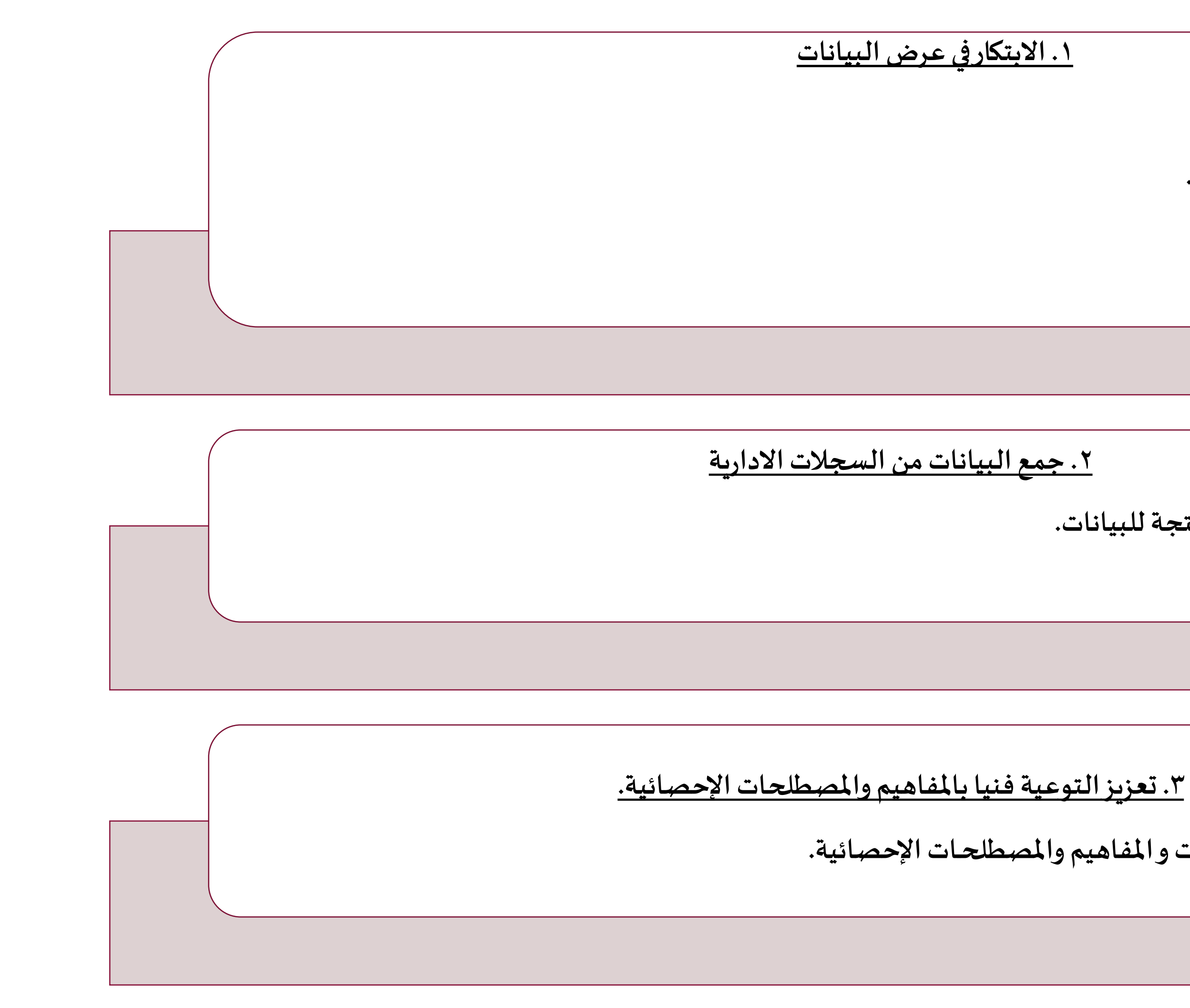

**- الربط االلكتروني مع الجهات املنتجة للبيانات.**

**-منصة راصد.**

**-منصة الكترونية : دليل التعريفات و املفاهيم و املصطلحـات اإلحصائية.**

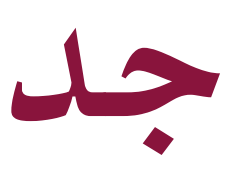

### **بوابةالتجارةالخارجية بوابة أهداف التنمية املستدامة-قطر**

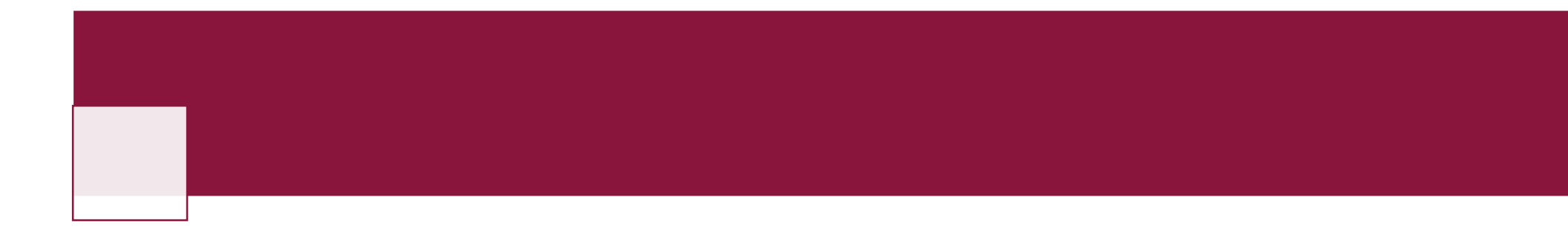

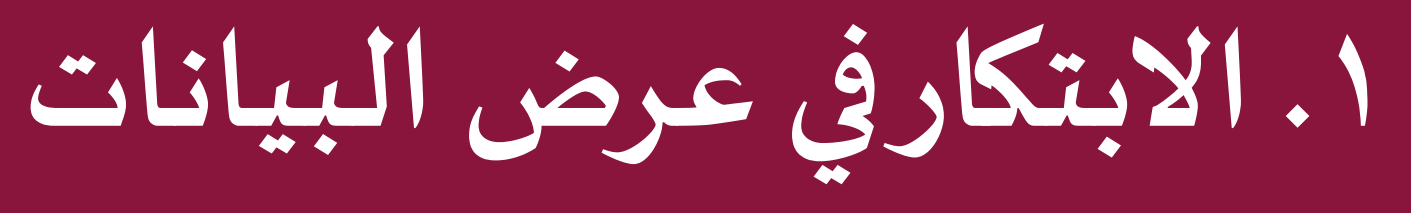

### **تطبيق إحصاءات قطر لألجهزة الذكية التمثيل والتشكيل البصري للبيانات**

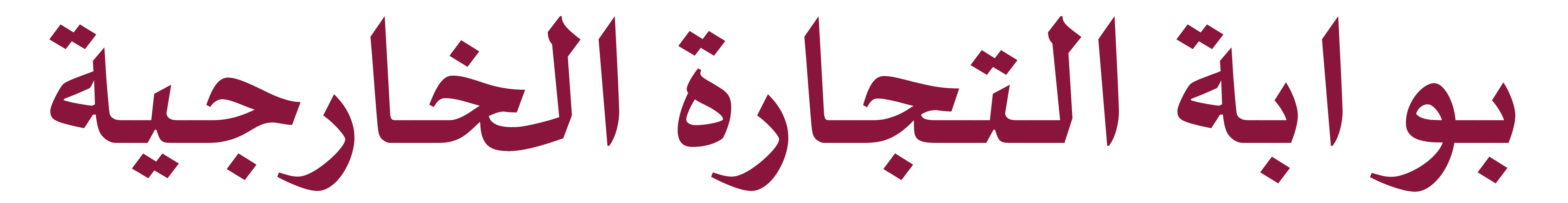

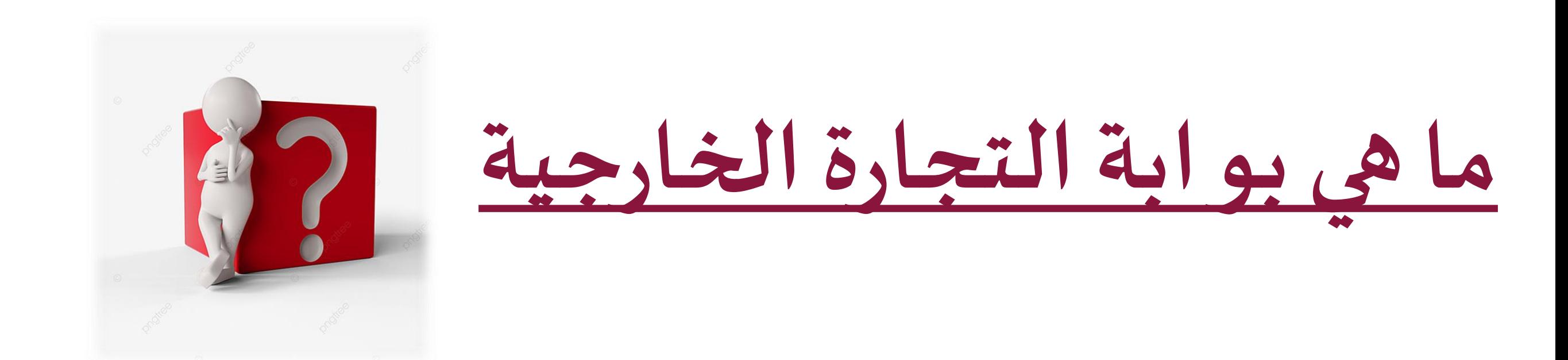

### **عبارة عن بوابةالكترونيةتفاعليةللتجارةالخارجيةالسلعيةالتي تعنى بتبادل السلع عبرالحدودالدوليةللدول أواملناطق**

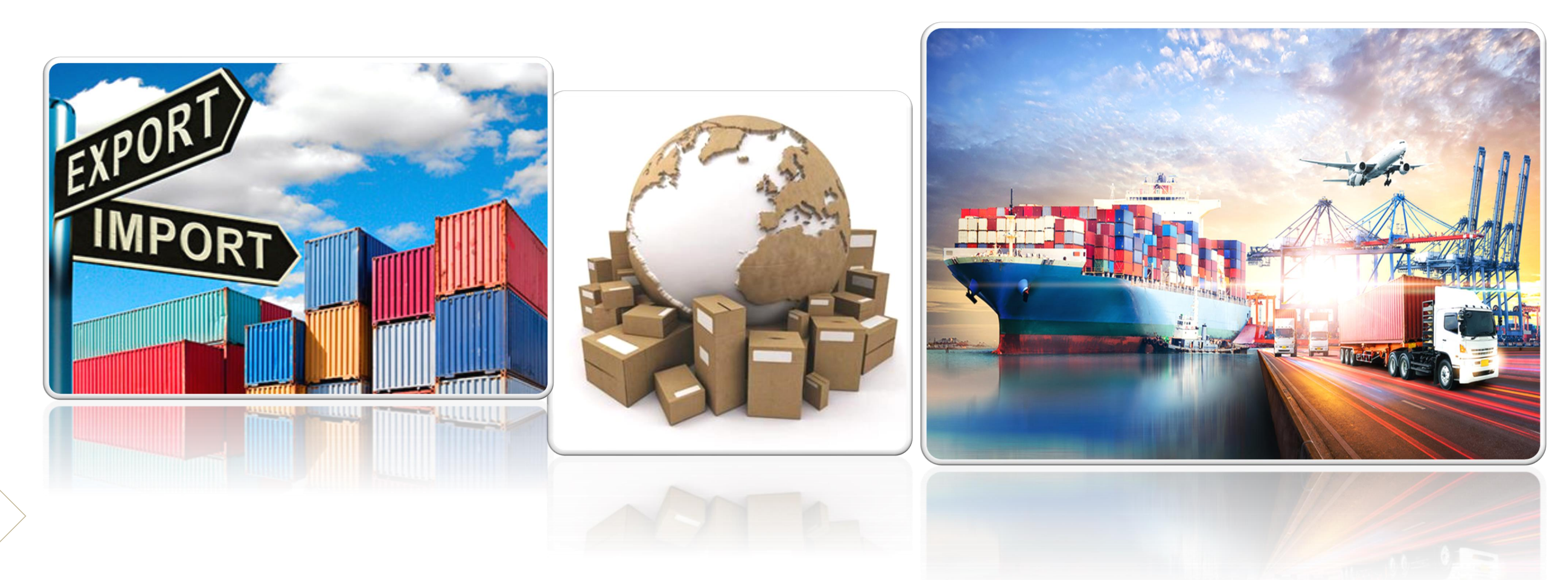

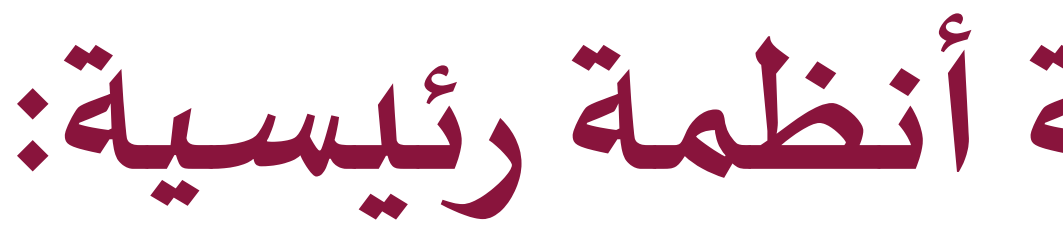

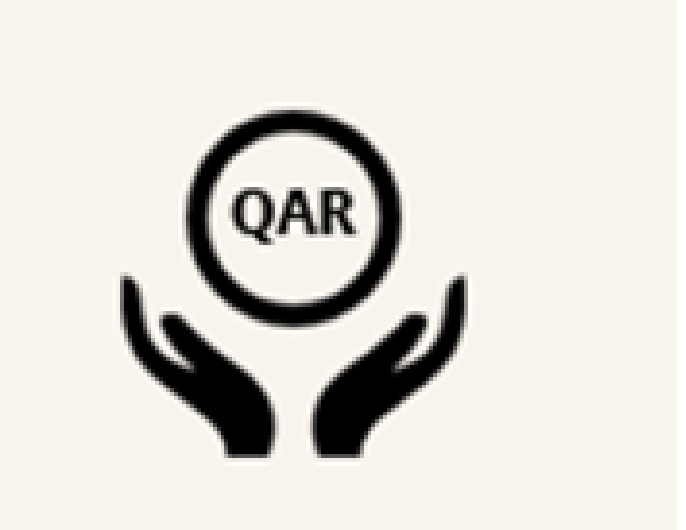

 $\frac{-\overline{v}}{\overline{v}}$ 

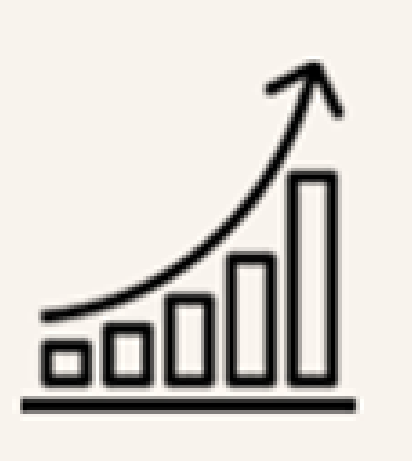

6

**تنقسم بوابةالتجارةالخارجيةإلىثالثةأنظمةرئيسية:**

### **نظام التبادل التجاري بين دولةقطروالدول أنظمة رئيسية: األخرى**

### **نظام البحثاملتقدم للتجارةالخارجية السلعية**

**نظام تقاريرالتجارةالخارجيةالسلعية**

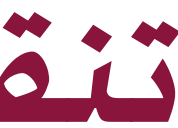

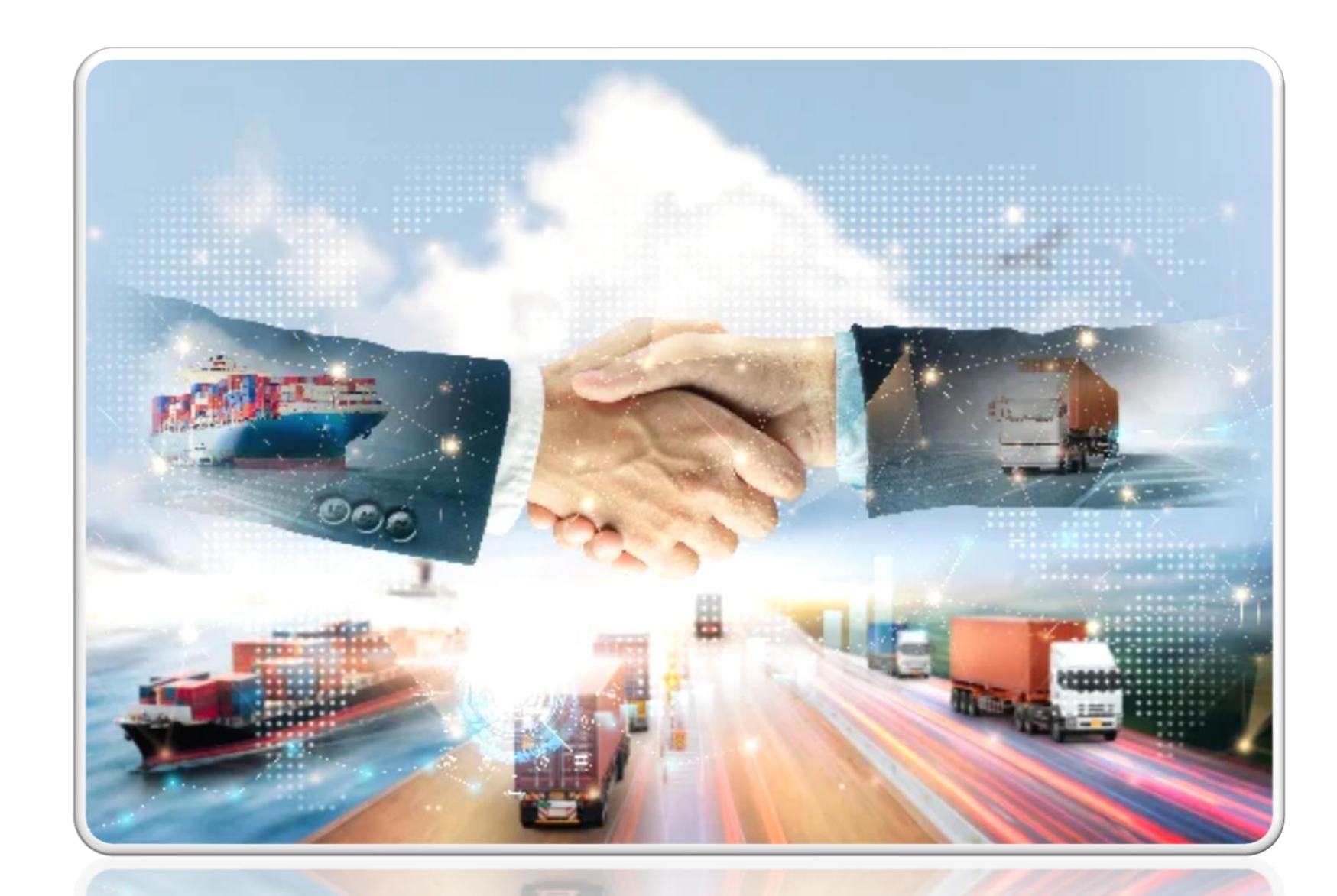

### **هونظام يعكس جـداول امليـنان التجـاري و جـم التجـارةبـين دولـةقطـروالـدول األخرى وأهم السلع املصدرةلتلكالدولةوالسلع املستوردةمن تلكالدولة**

### **نظام التبادل التجاري بين دولةقطروالدول األخرى**

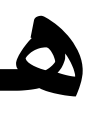

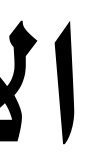

**نظام البحثاملتقدم للتجارةالخارجية**

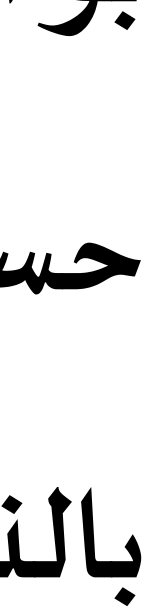

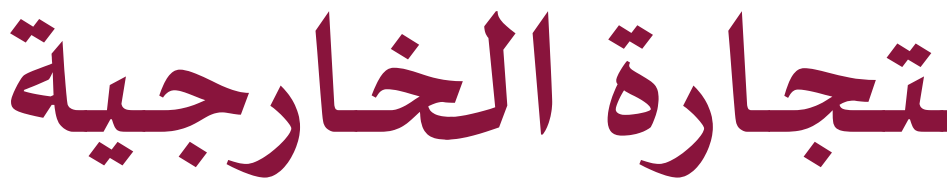

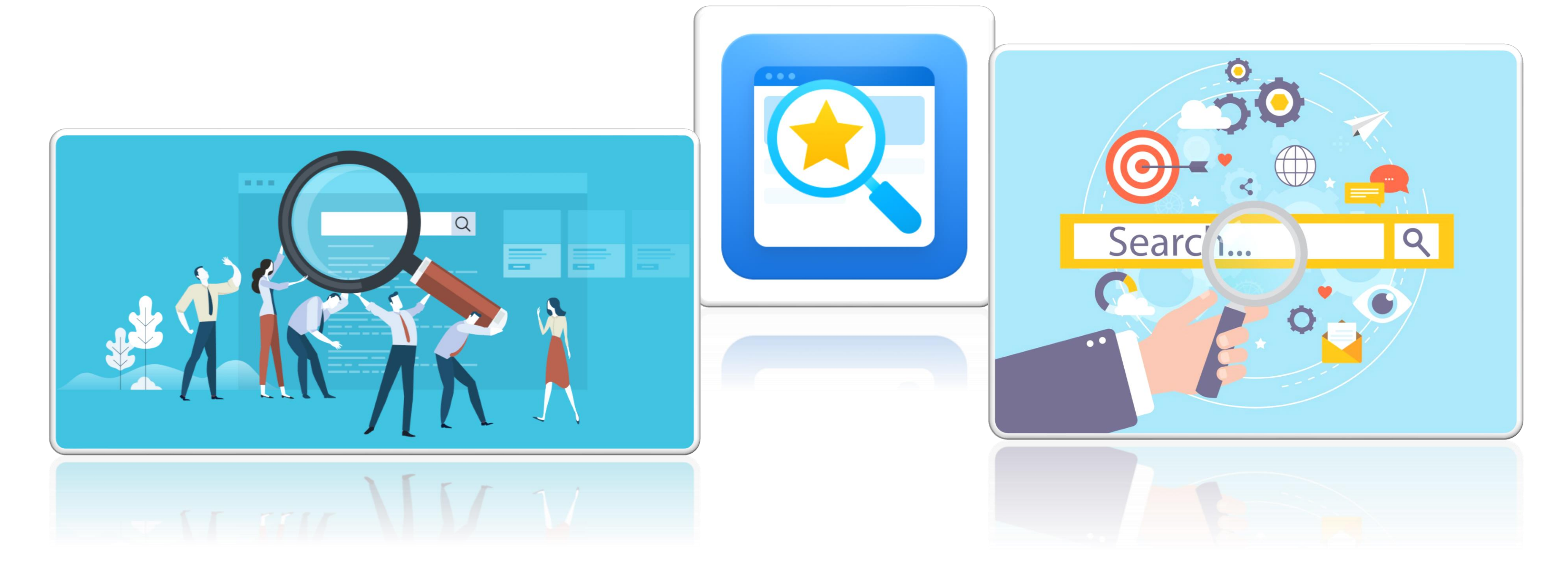

**بوابةاملستخدم للحصول علىبيانات التجارةالخارجية)الصادراتوإعادةالتصديروالواردات( مصـنفة حســس الســلعة والقيمــة والكميــة وبلــد املقصــد/ املنشـ ـى علـ ـىمسـ ـتوى الحـ ـد الرا ـ ـع مـ ـن النظـ ـام املنســق بالنسبةللصادراتومستوى الحد الثامن من النظام املنسق بالنسبةللواردات.**

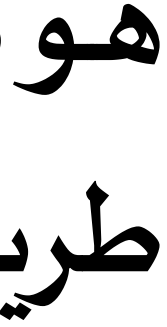

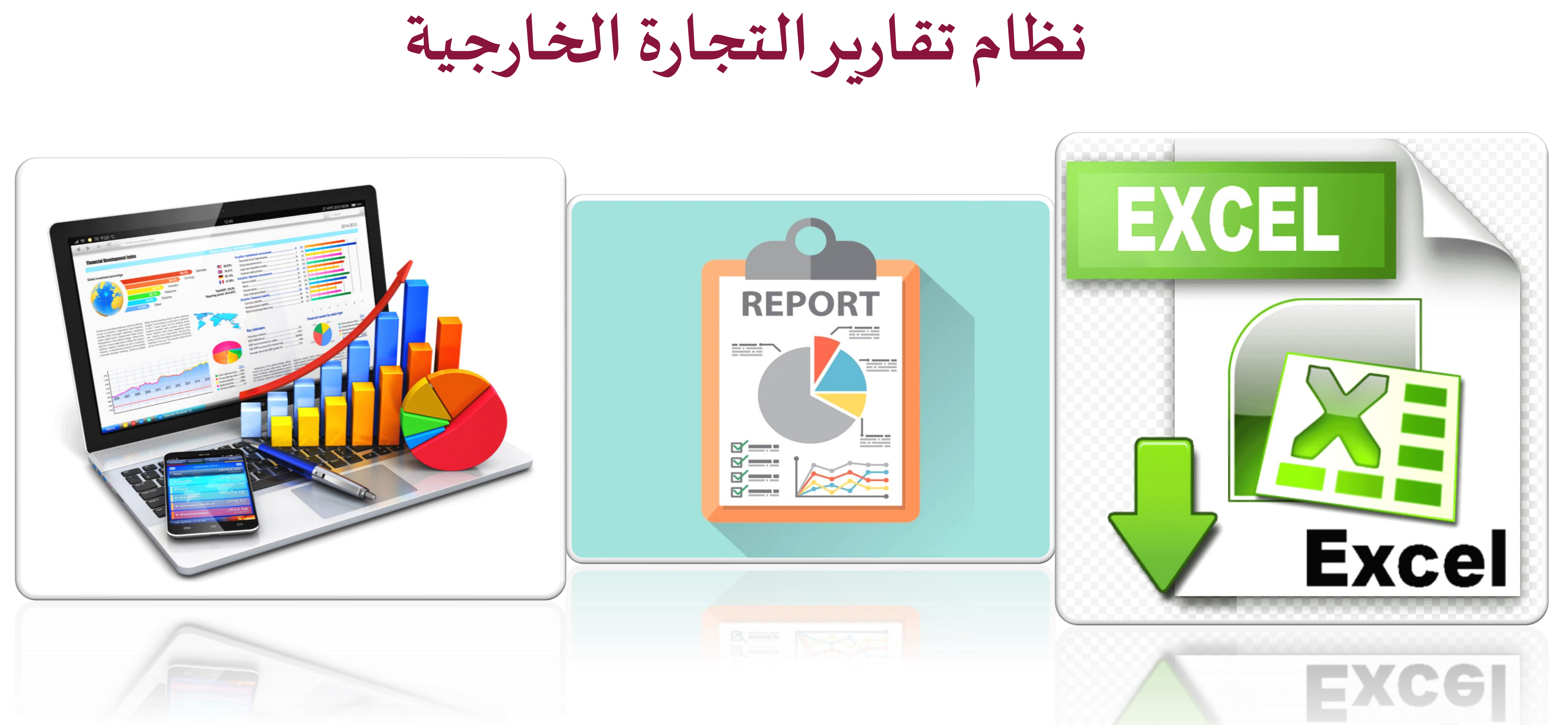

هـوبوابـة المستخدم للحصـول على بيانـات التجـارة الخارجيـة (الصـادرات وإعـادة التصـديروالـواردات) عـن **طريق تقاريرتفاعليةبتقنيةBI Power .**

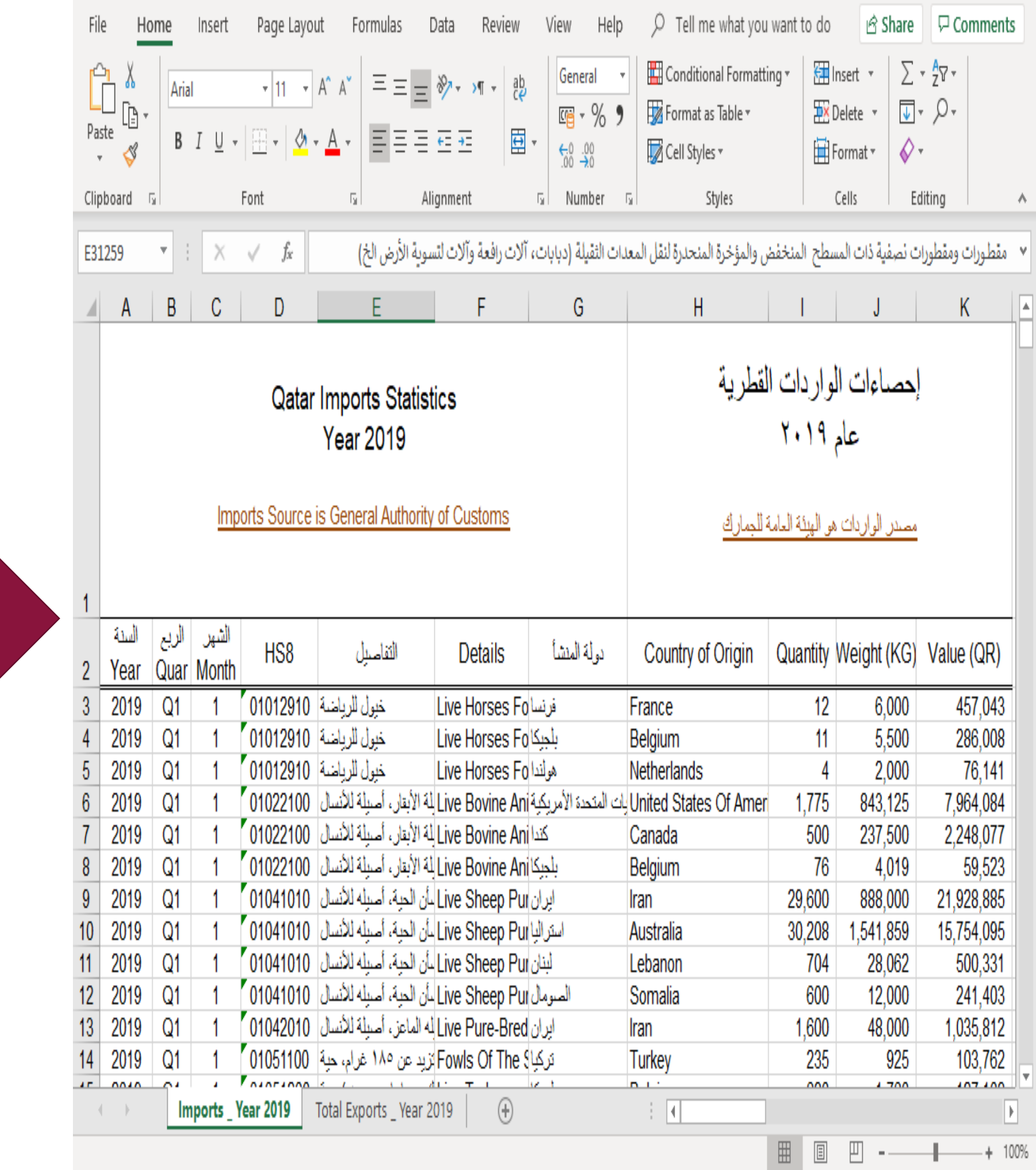

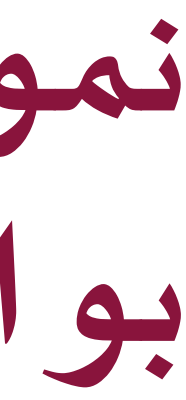

### نموذج لتقارير الصادرات والواردات على موقع جهاز التخطيط والإحصاء عبر **بوابةالتجارةالخارجية**

#### لِلاّ إحصاءات سنوية

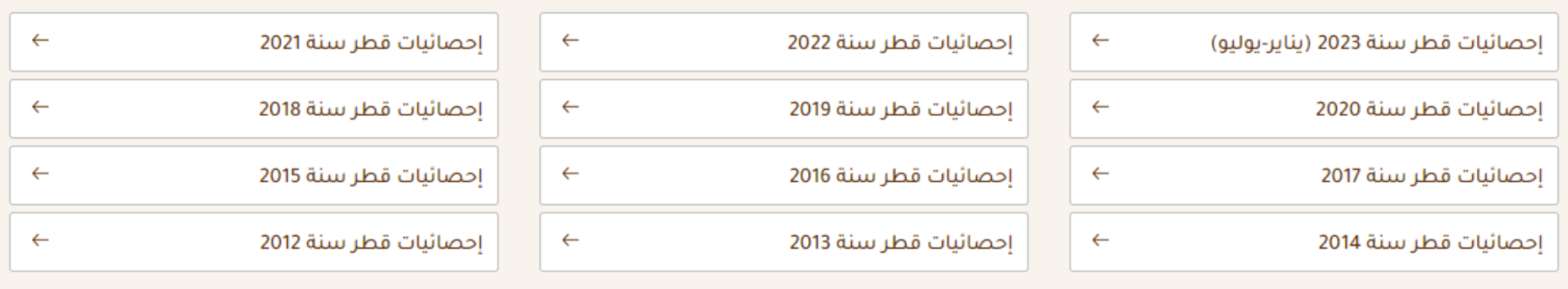

### ا .أصحاب القرار والهيئات والوزارات الداخلية والخارجية والسفارات

**الفئةاملستهدفةالتييتم تزويدهم ببياناتالتجارةالخارجيةالسلعية** 

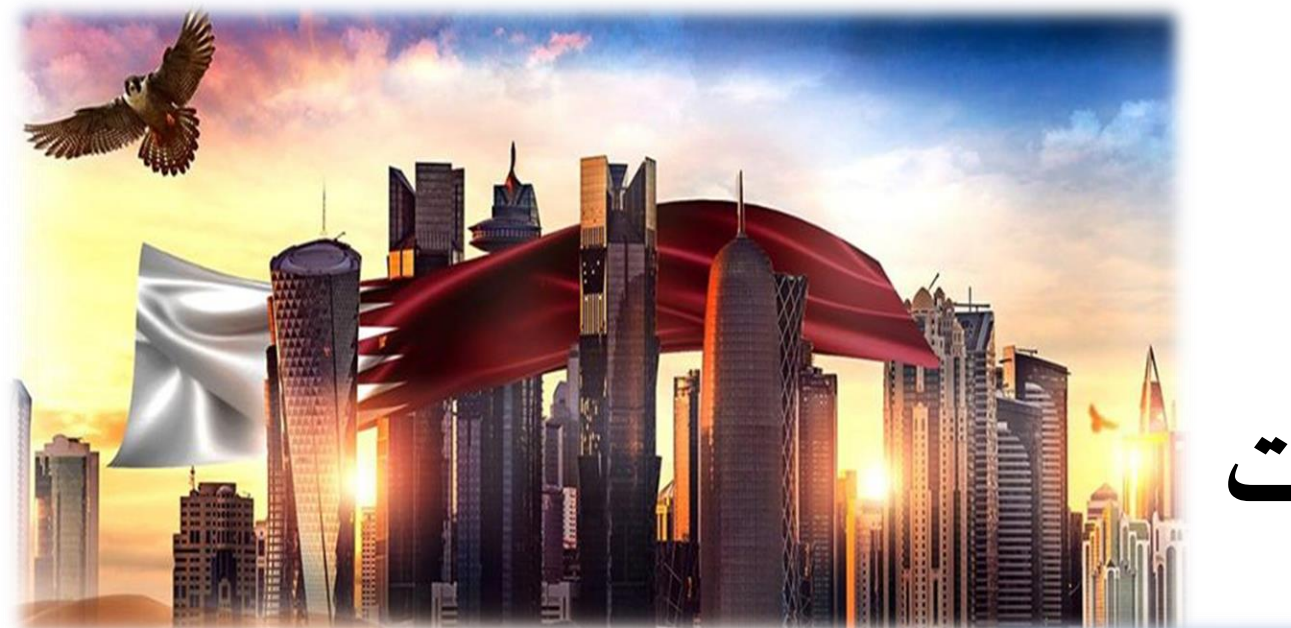

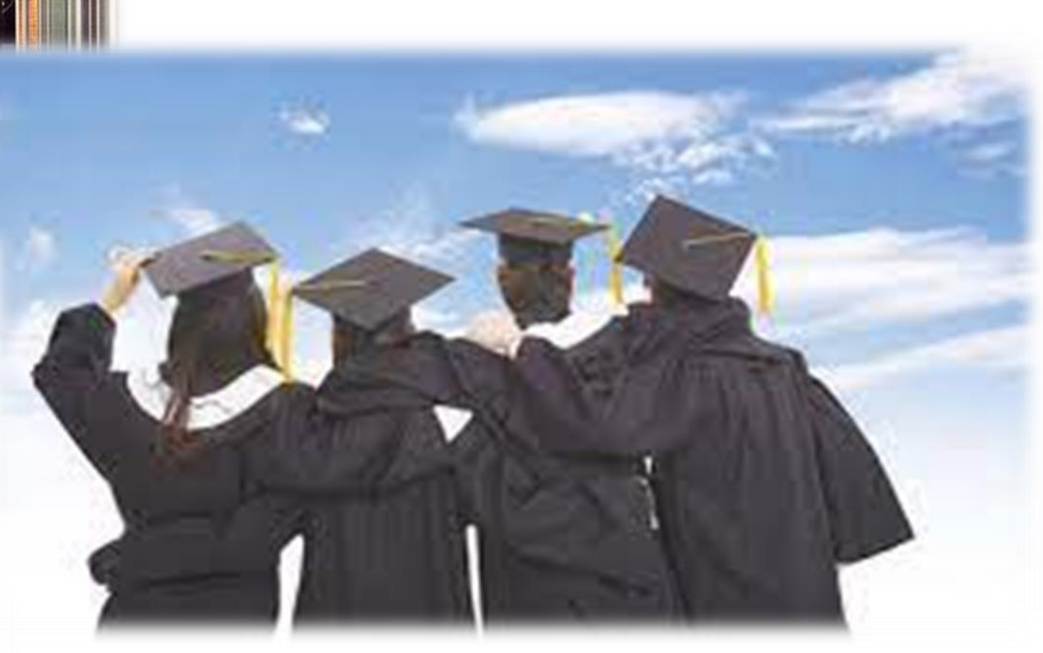

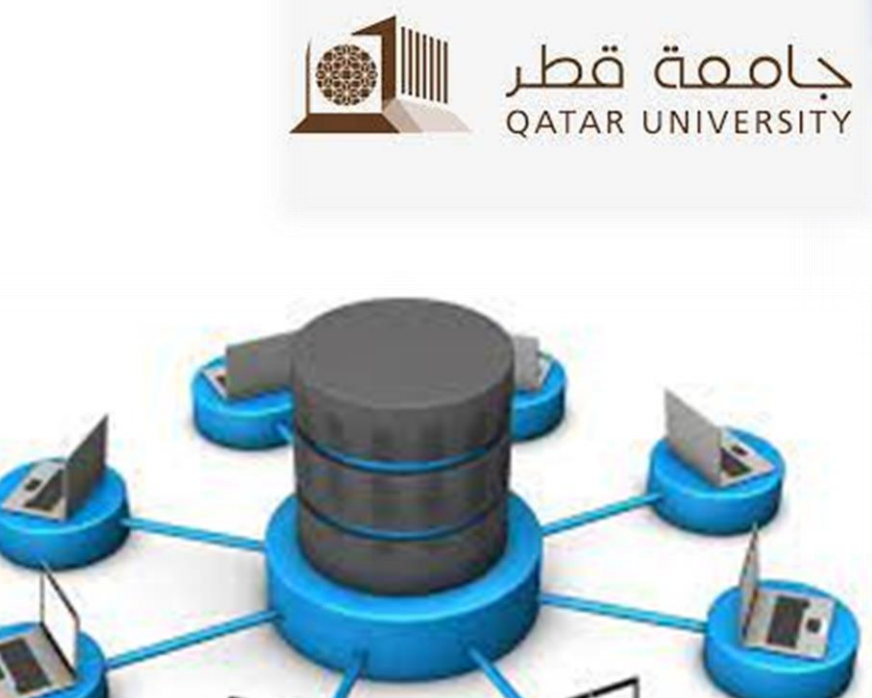

**.2طالبالجامعاتوأصحاب الدراساتواملشاريع**

**.3الجهاتالتيتعنىبإعدادقاعدةبياناتإحصائيةودراساتمستقبلية**

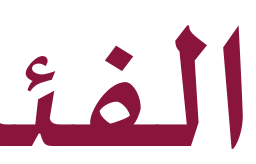

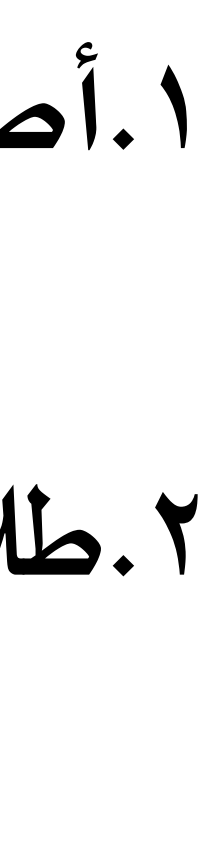

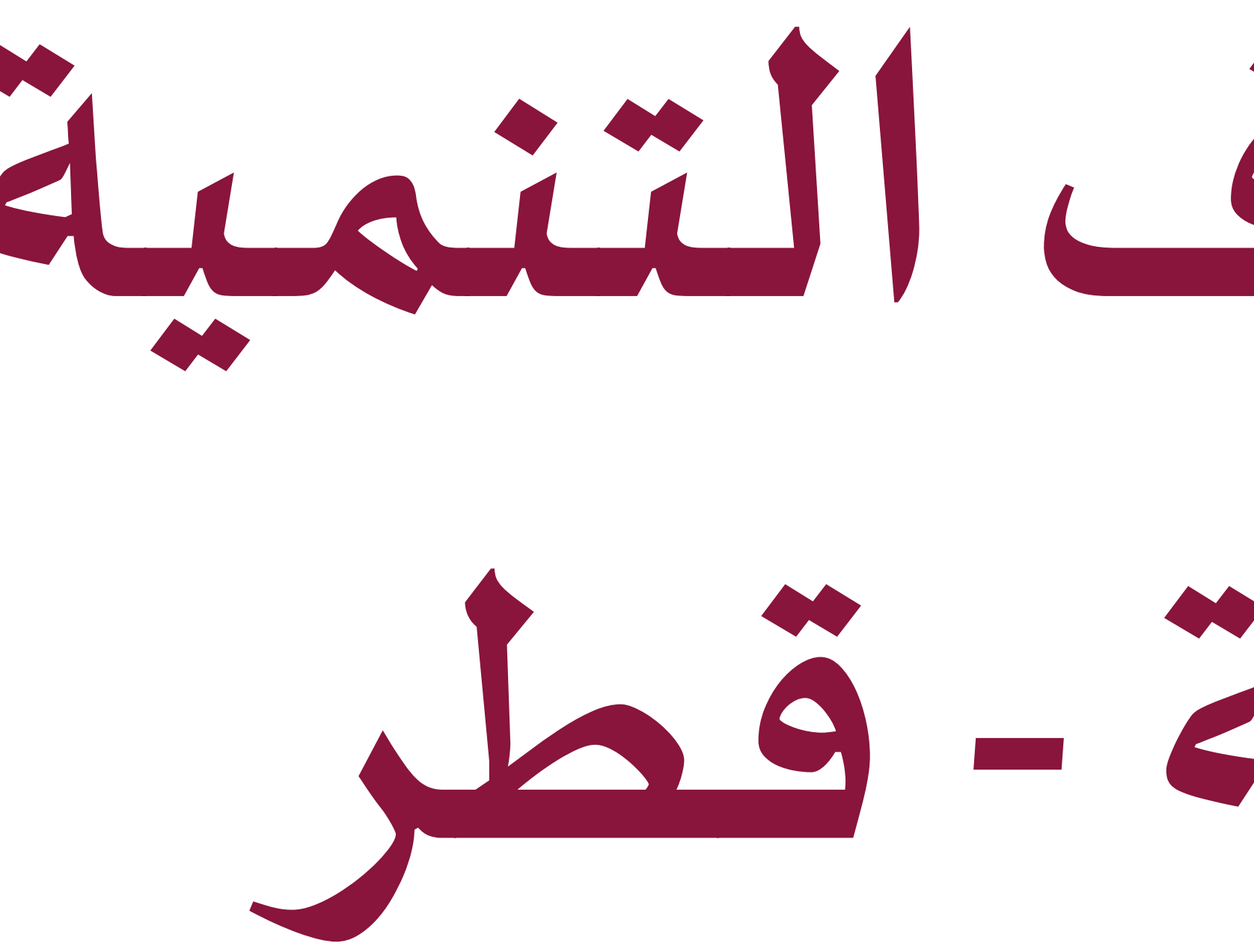

# بو ابة أهداف التنمية Jos-ãoluiul

 $Q$  Example : 11.7.1

- تم تخصيص بوابة وطنية ألهداف التنمية املستدامة قطر .
- الذي يعرض التقدم المحرز لمؤشرات أهداف التنمية المستدامة السبعة عشر هدفاً.
- عرض الشركاء من الجهات الوطنية التي ترصد البيانات ، لدعم أهداف التنمية املستدامة.
	- عرض الخرائط الجغرافية التي تدعم اهداف التنمية املستدامة .
- يمكن تحميل تقارير اهداف التنمية المستدامة و تحميل البيانات التفصيلية عبر الصفحة.

ع

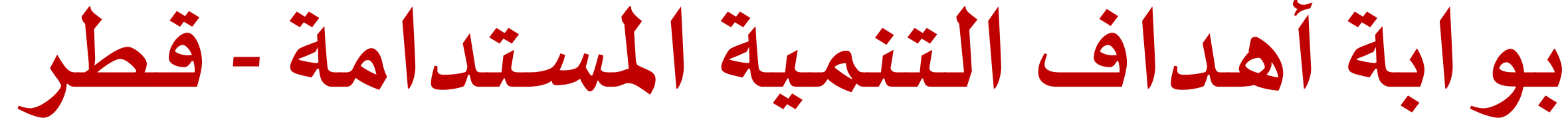

 $\ddot{\phantom{0}}$ 

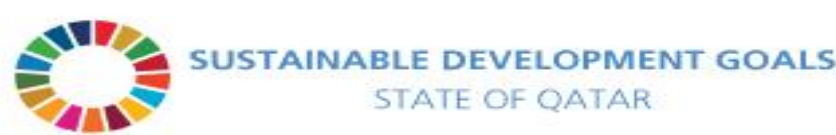

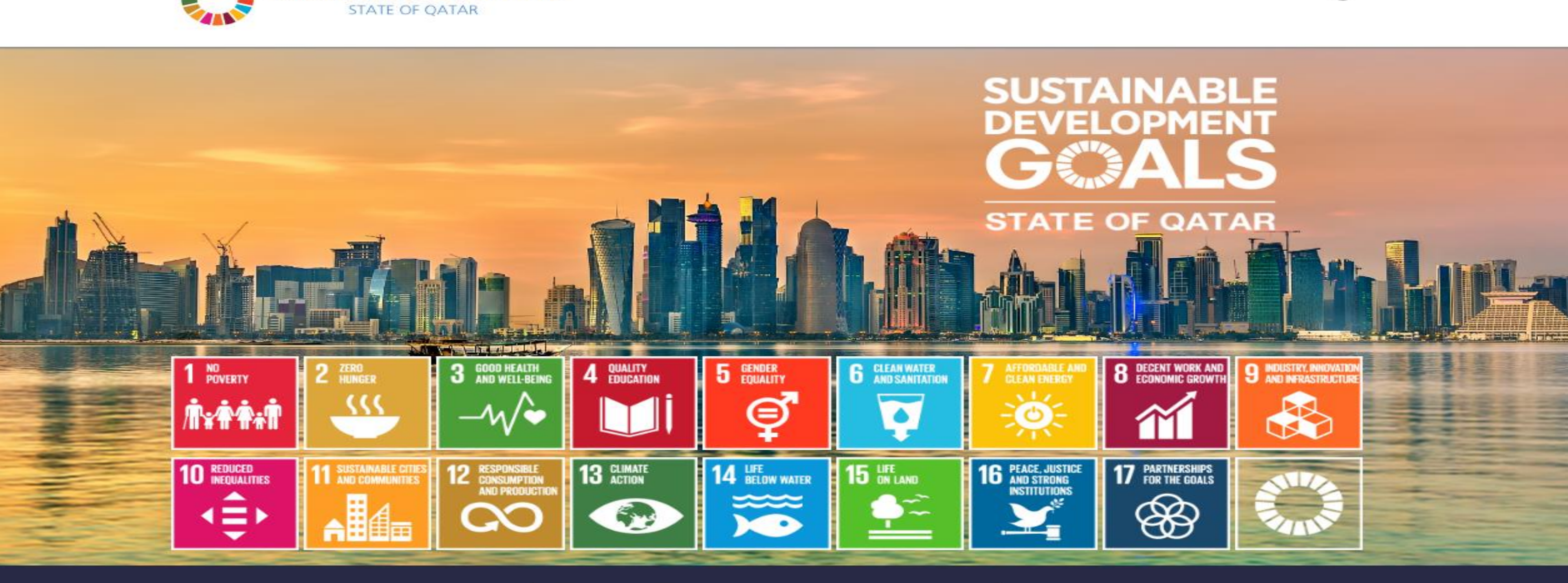

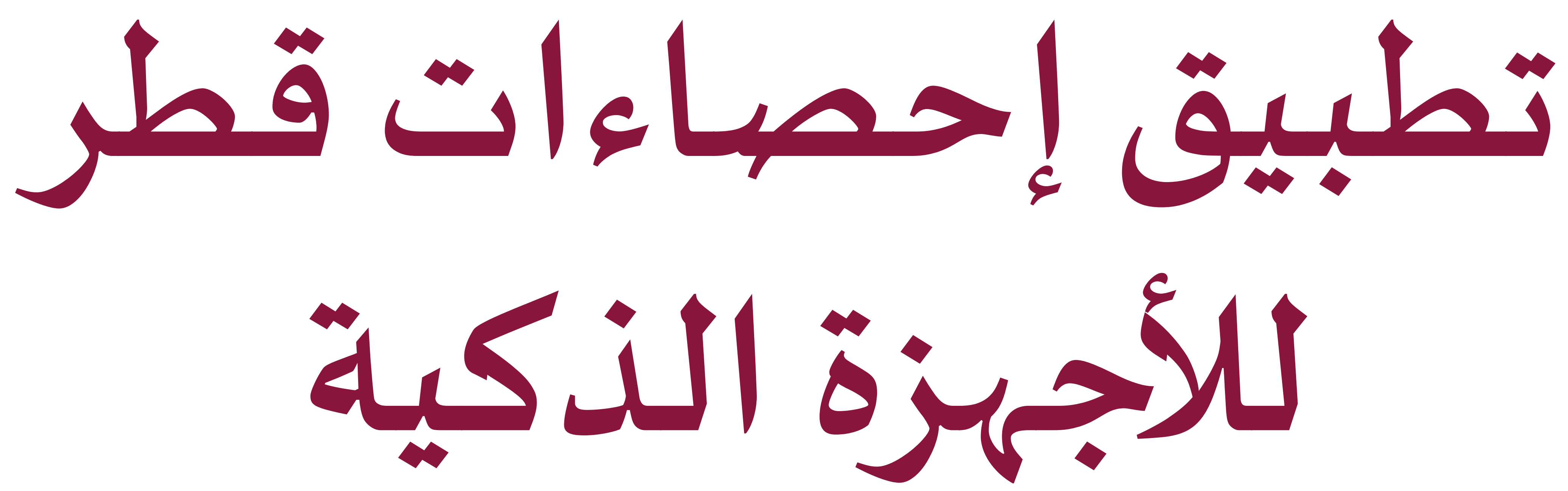

جهاز التخطيط والإحصاء

إحصاءات قطر

رابط خاص لآخر إحصاءات كوفيد-١٩ من المصدر

8:53

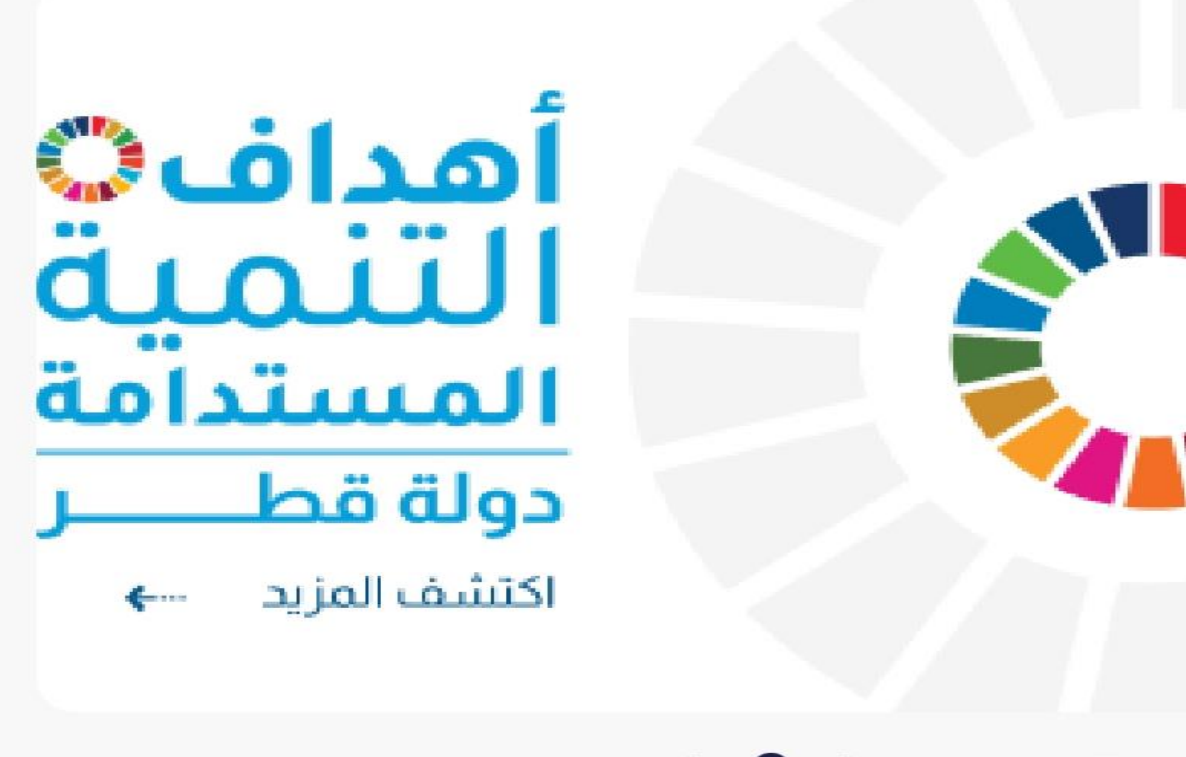

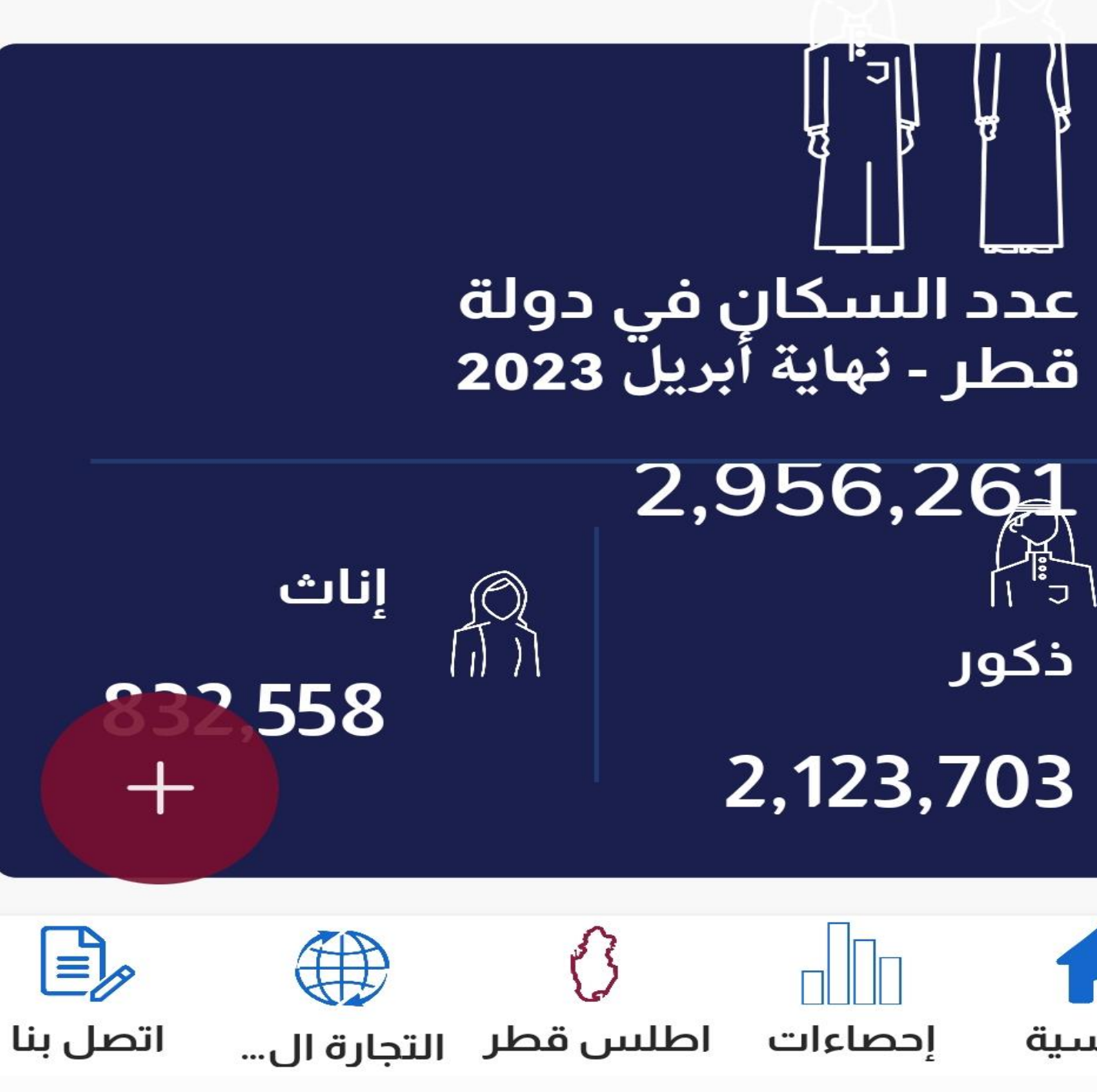

 $\bigcirc$ 

 $\triangleright$ 

 $\Box$ 

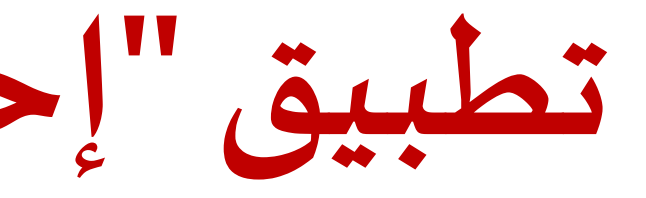

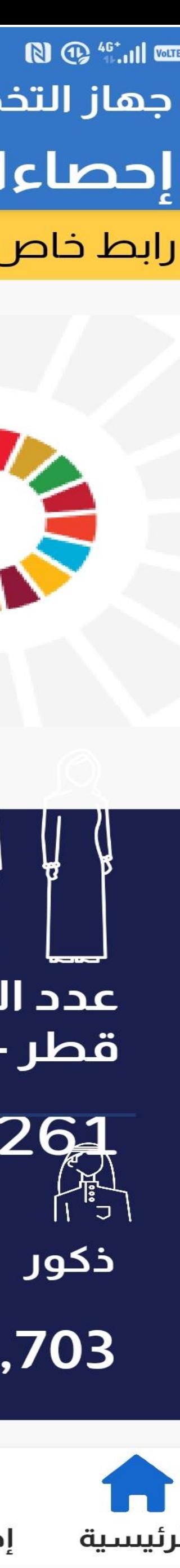

**تطبيق "إحصاءات قطر" لألجهزة الذكية**

**فـي عـام2021تـم إطـال تطبيـق إحصـاءات قطـر لألجهـزة الذكيـة وذلـك لتسـهيل الوصـول الـى البيانات واملعلومات اإلحصائية واإلطالع علىأحدثالبيانات اإلحصائيةبصورةتفاعلية.**

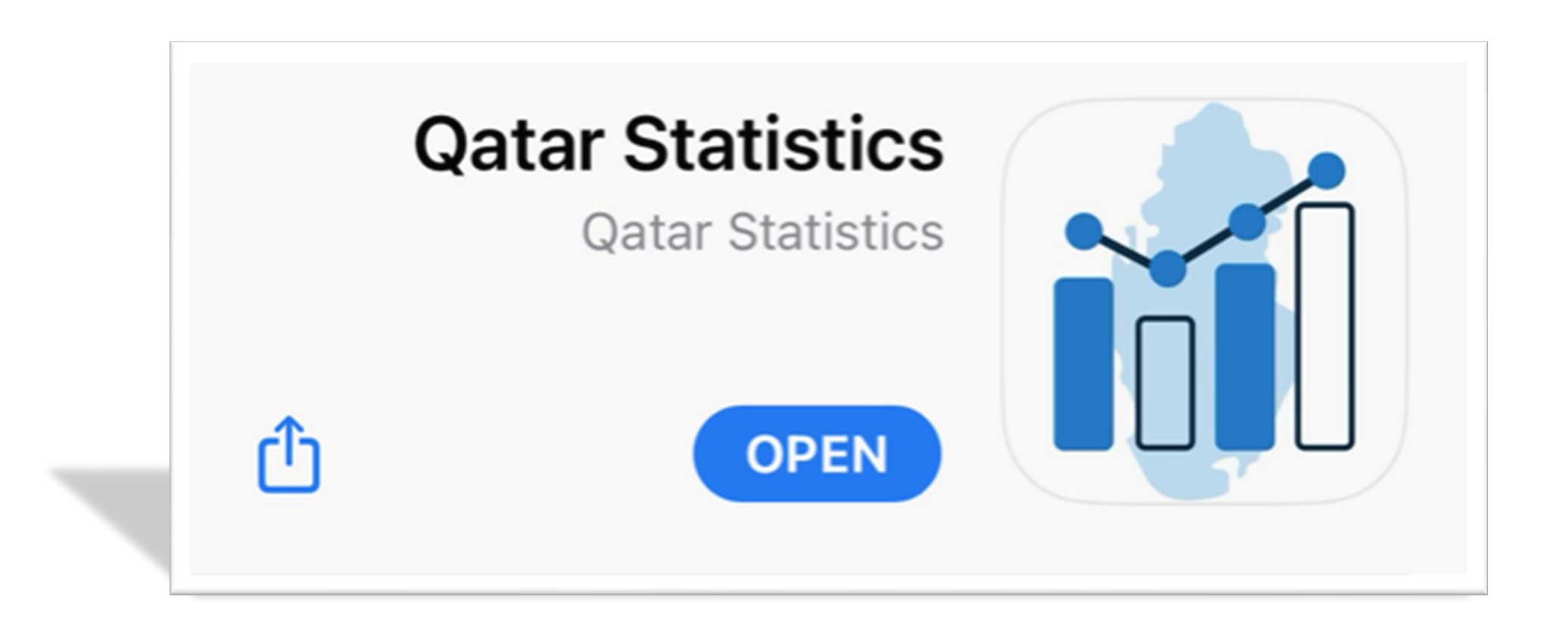

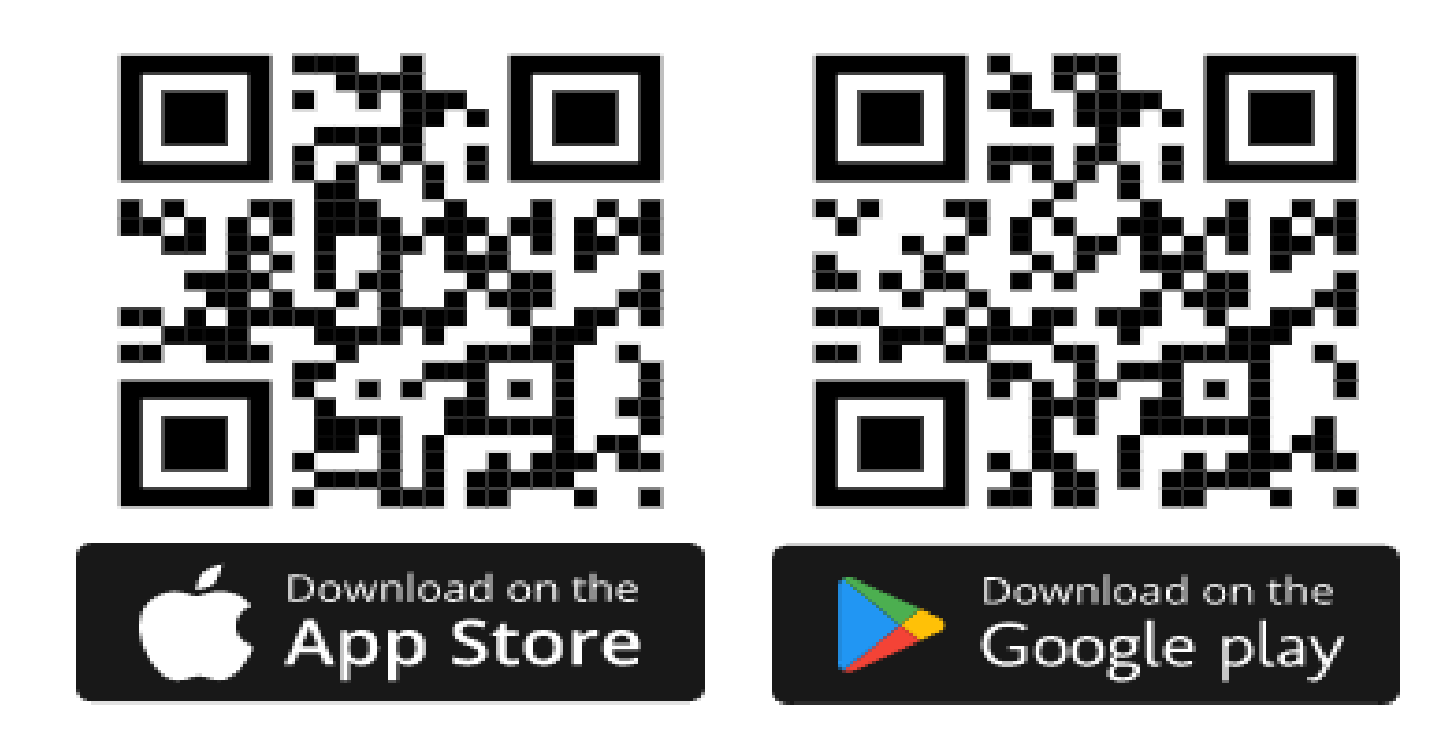

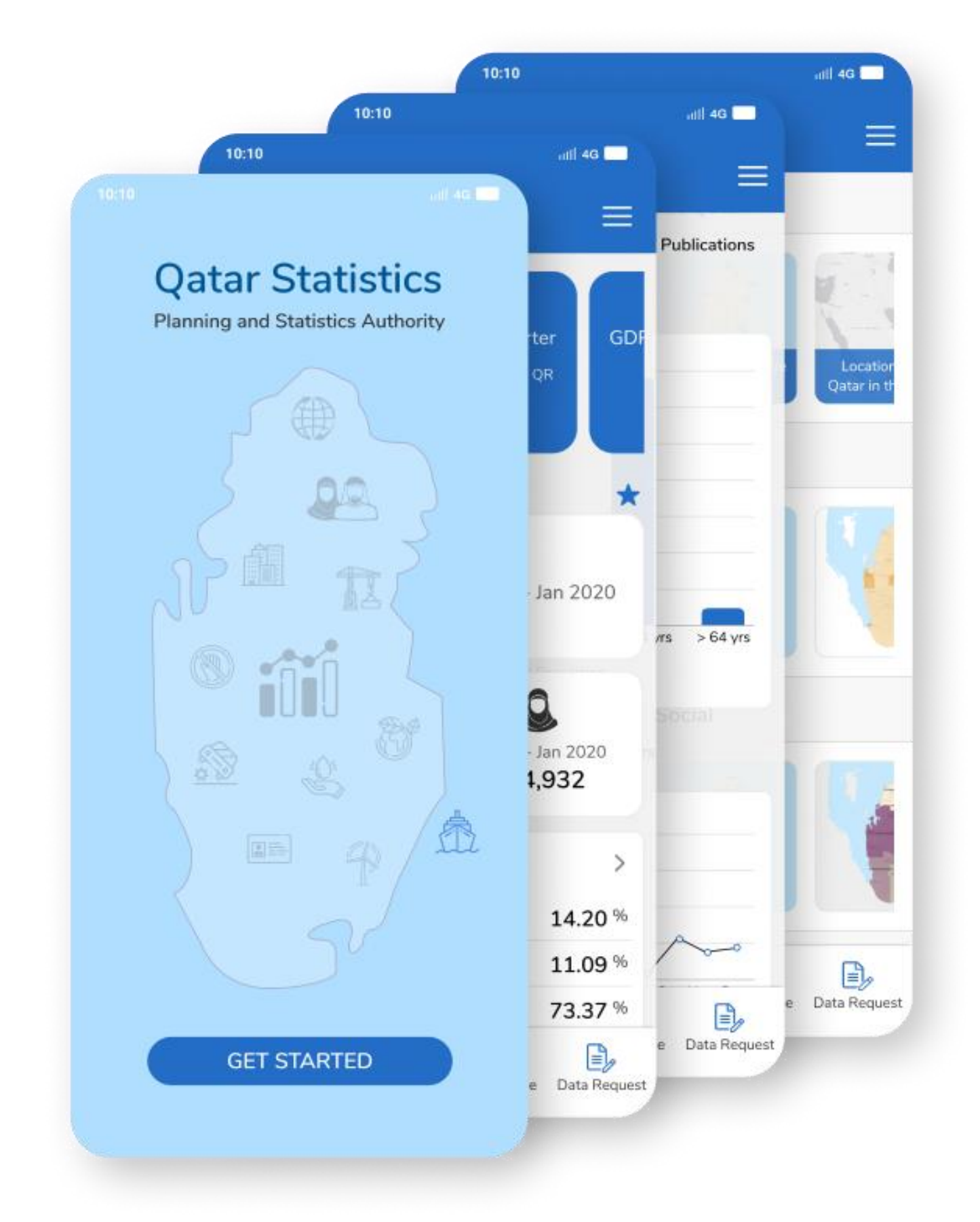

### **أهم ممينات التطبيق:**

•**عرض آخر إحصاءات دولة قطر وعرض نتائج التعداد 2020 من خالل رسوم بيانيةواضحةوسهلةاالستخدام.** •**سهولةإجراءاملقارناتاإلحصائيةلعددمن السنوات.** • **من موقع الجهاز قراءةومشاركةاملنشوراتواألخباراإلحصائيةمباشرة . ً** •**بحثفينظام التجارةالخارجيةومشاركةالنتائج.** •**يمكن الدخول علىبوابةأهداف التنميةاملستدامة.** •**يمكن تصفح أطلس قطر.** •**تحميل البياناتعلىالجهازمن دون الحاجةلإلتصال شبكةاإلنترنت.** •خدمة إرسال التنبيهات عن التحديث على البيانات. •**التواصل مع الجهاز وطلس بيانات إحصائية.** •**التطبيق متوفر باللغتين العربية واإلنجلينية.**

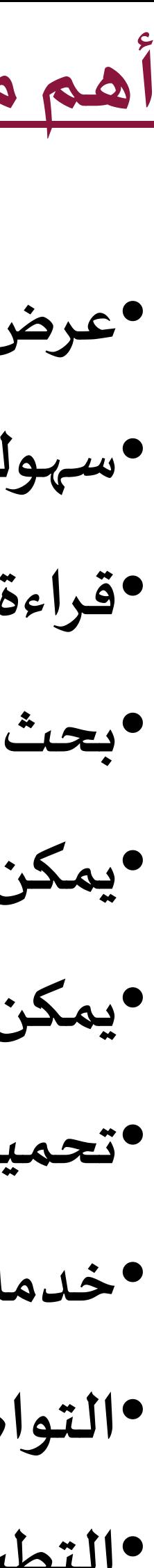

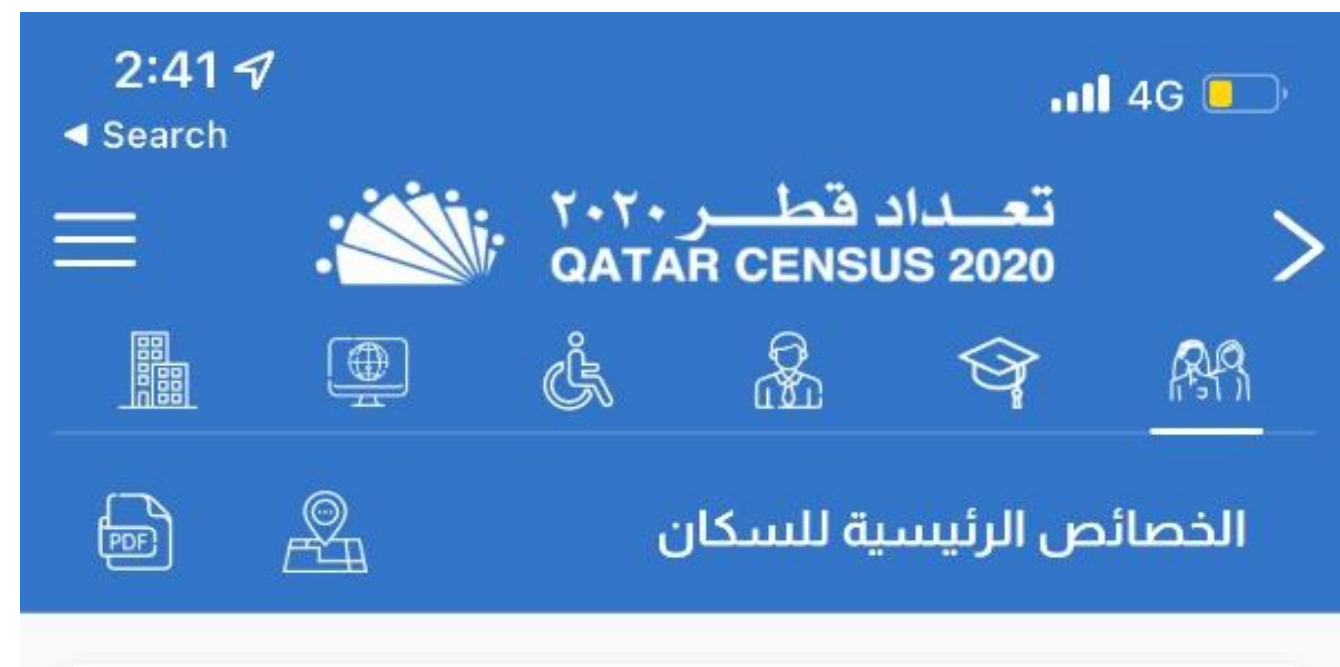

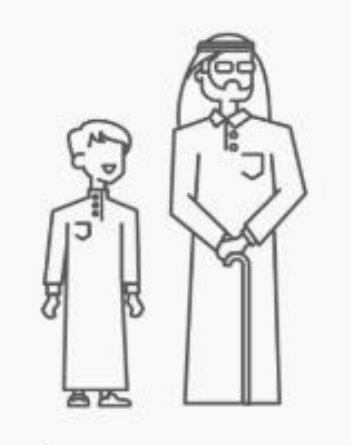

السكان حسب فئات العمر

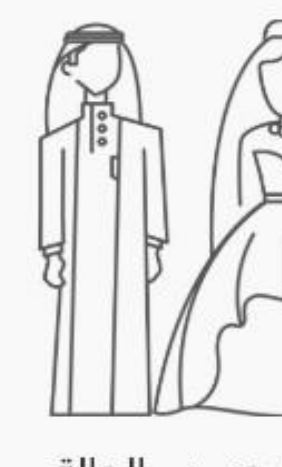

السكان حسب الحالة<br>الزواجية

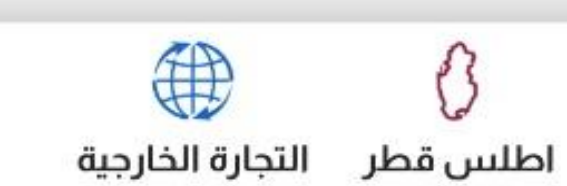

 $E$ 

اتصل بنا

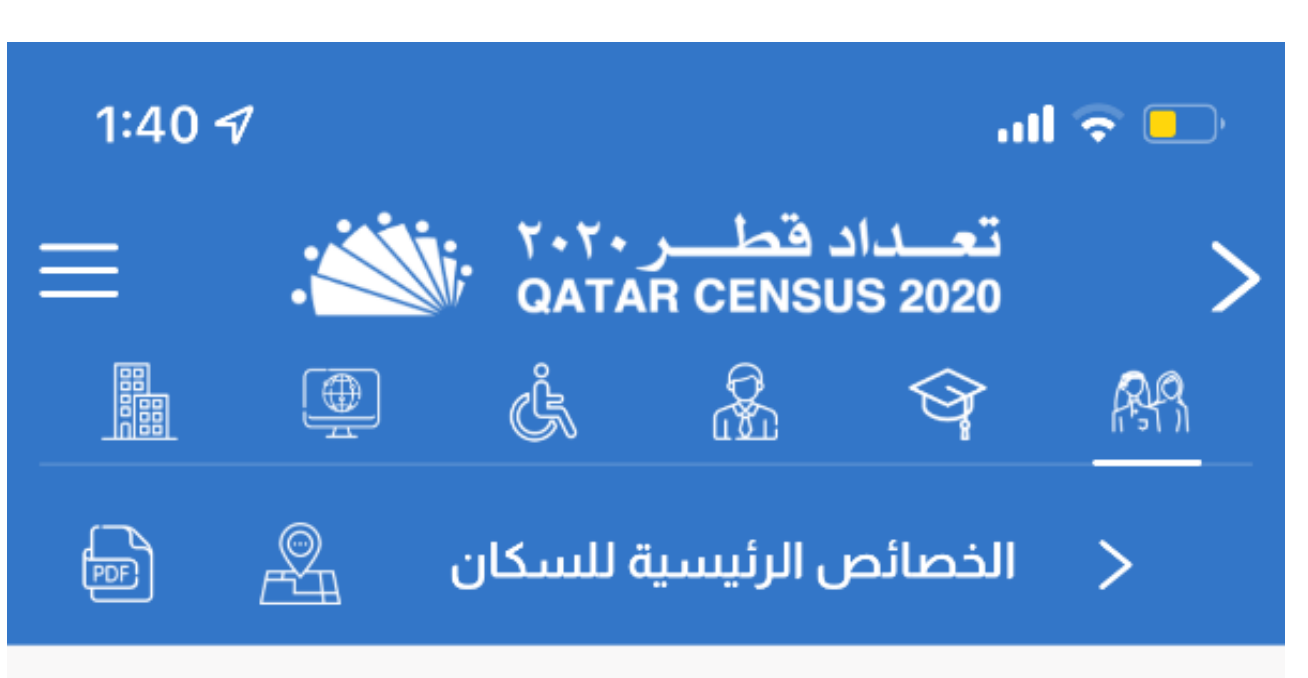

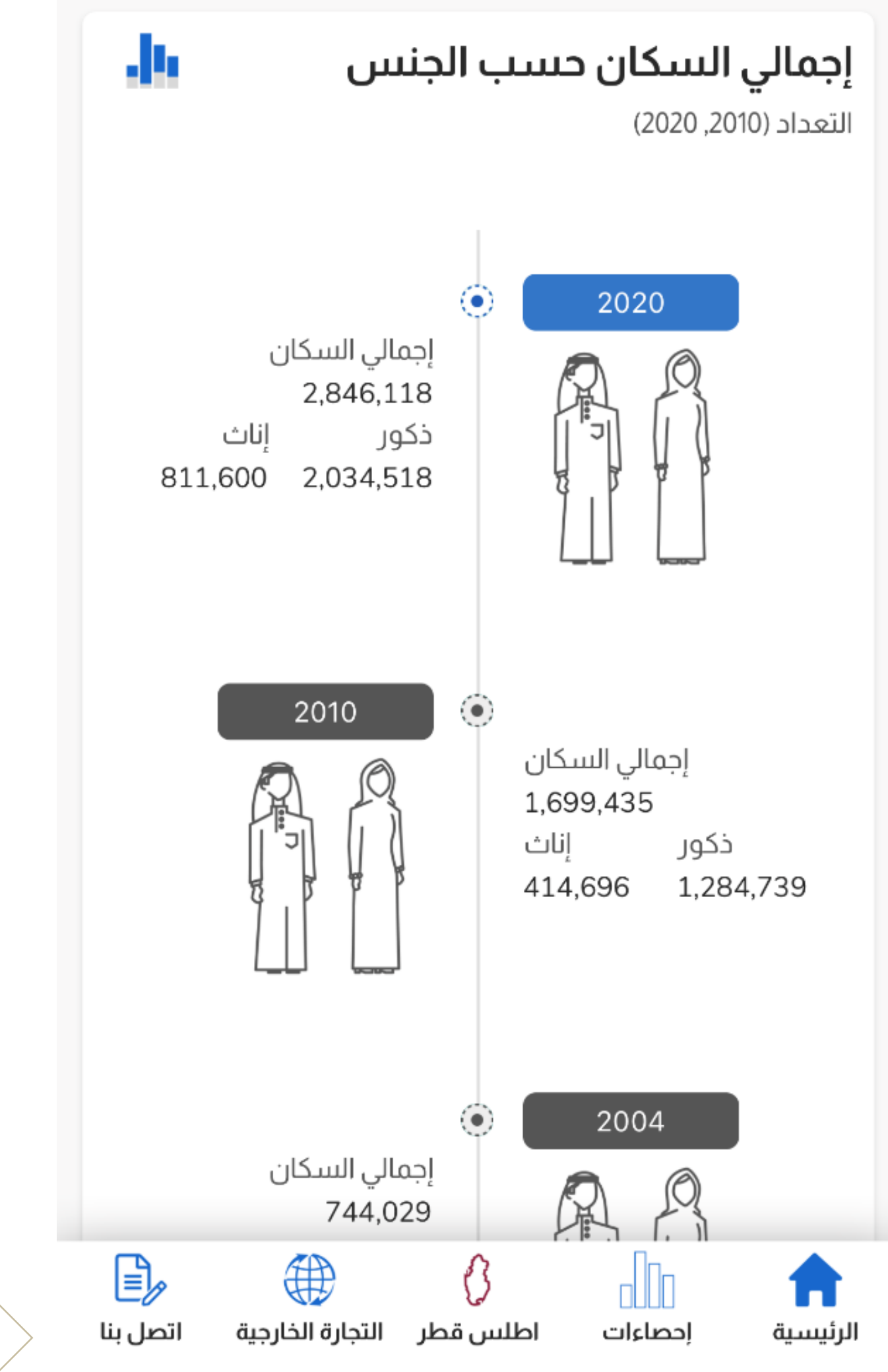

17

#### $m \approx 1$

جهاز التخطيط والإحصاء إحصاءات قطر

رابط خاص لآخر إحصاءات كوفيد-١٩ من المصدر

1:42 $\mathcal{D}$ 

 $\equiv$ 

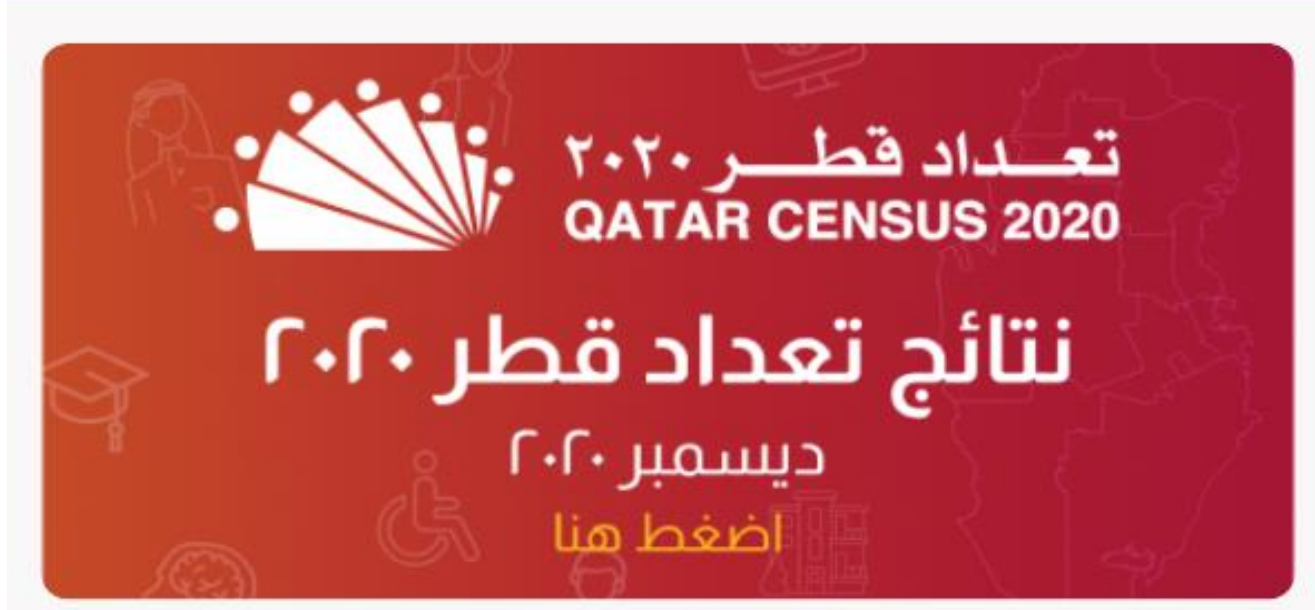

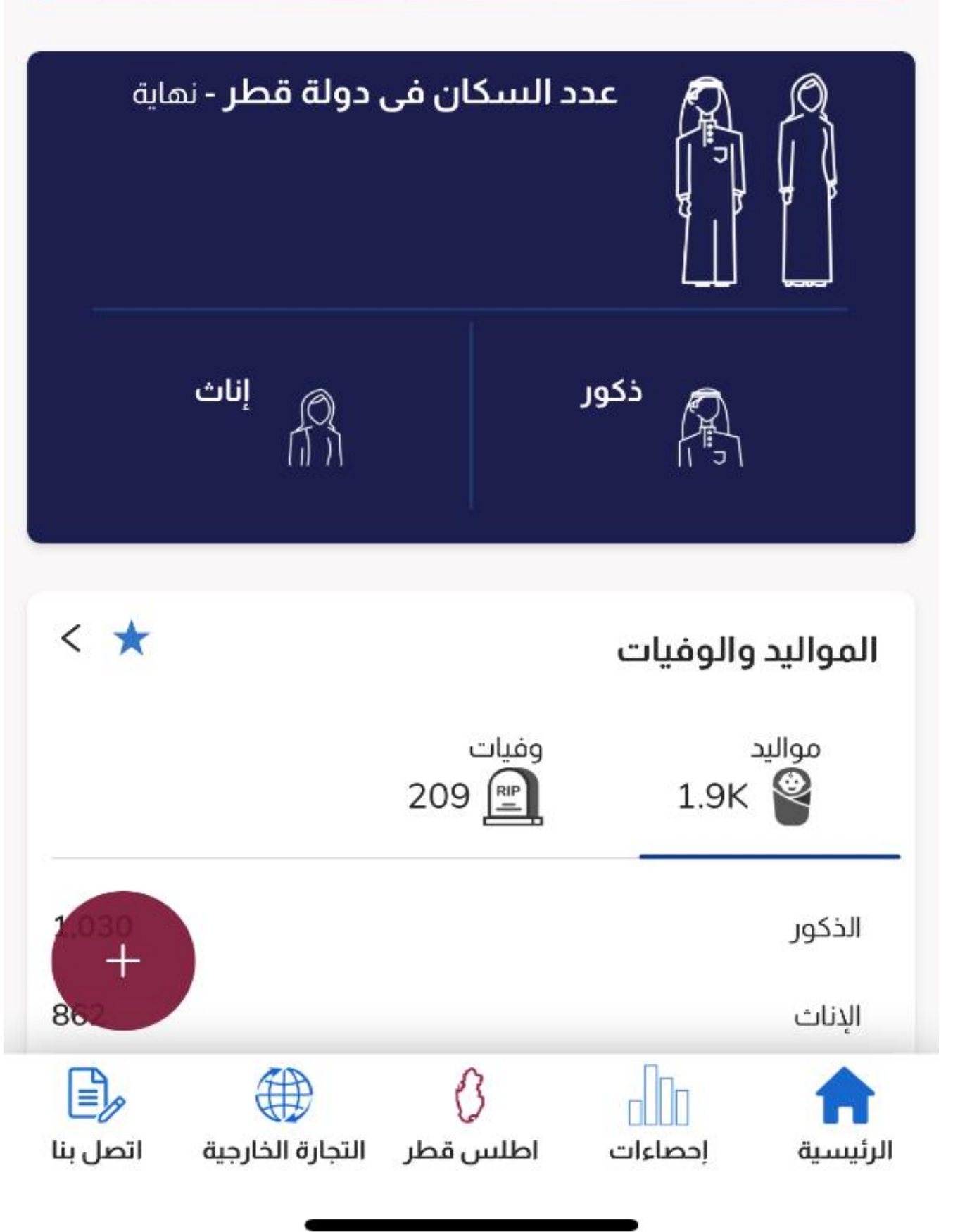

#### إجمالي السكان

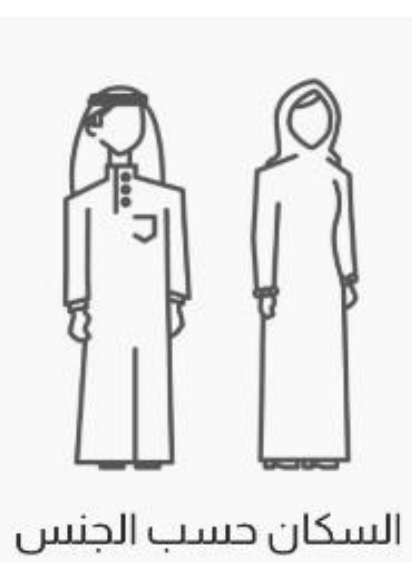

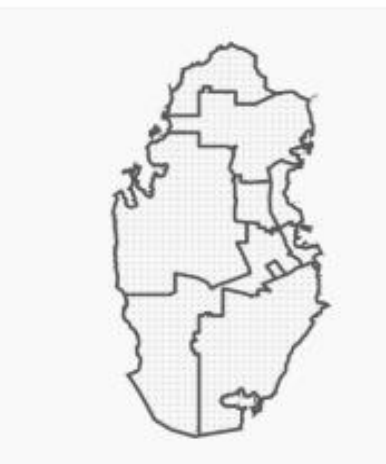

الكثافة السكانية حسب البلدية

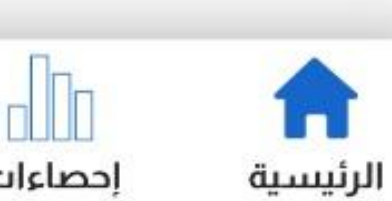

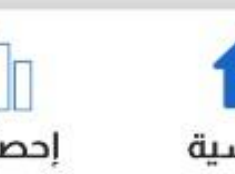

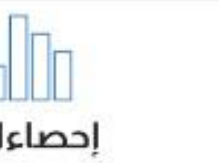

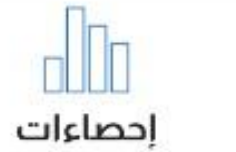

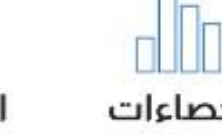

€

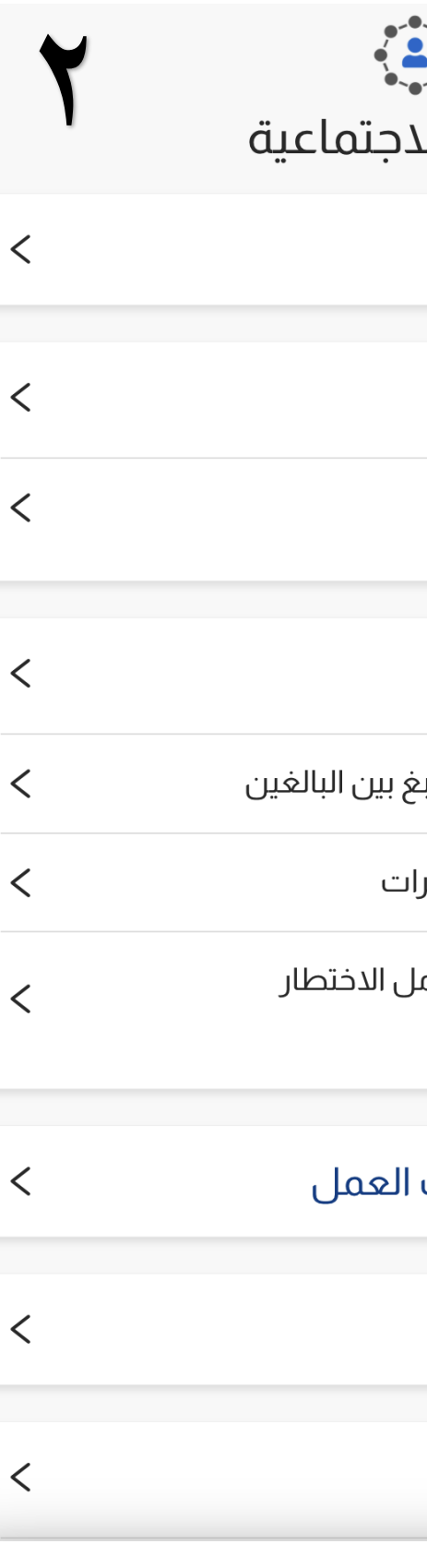

 $\langle$ 

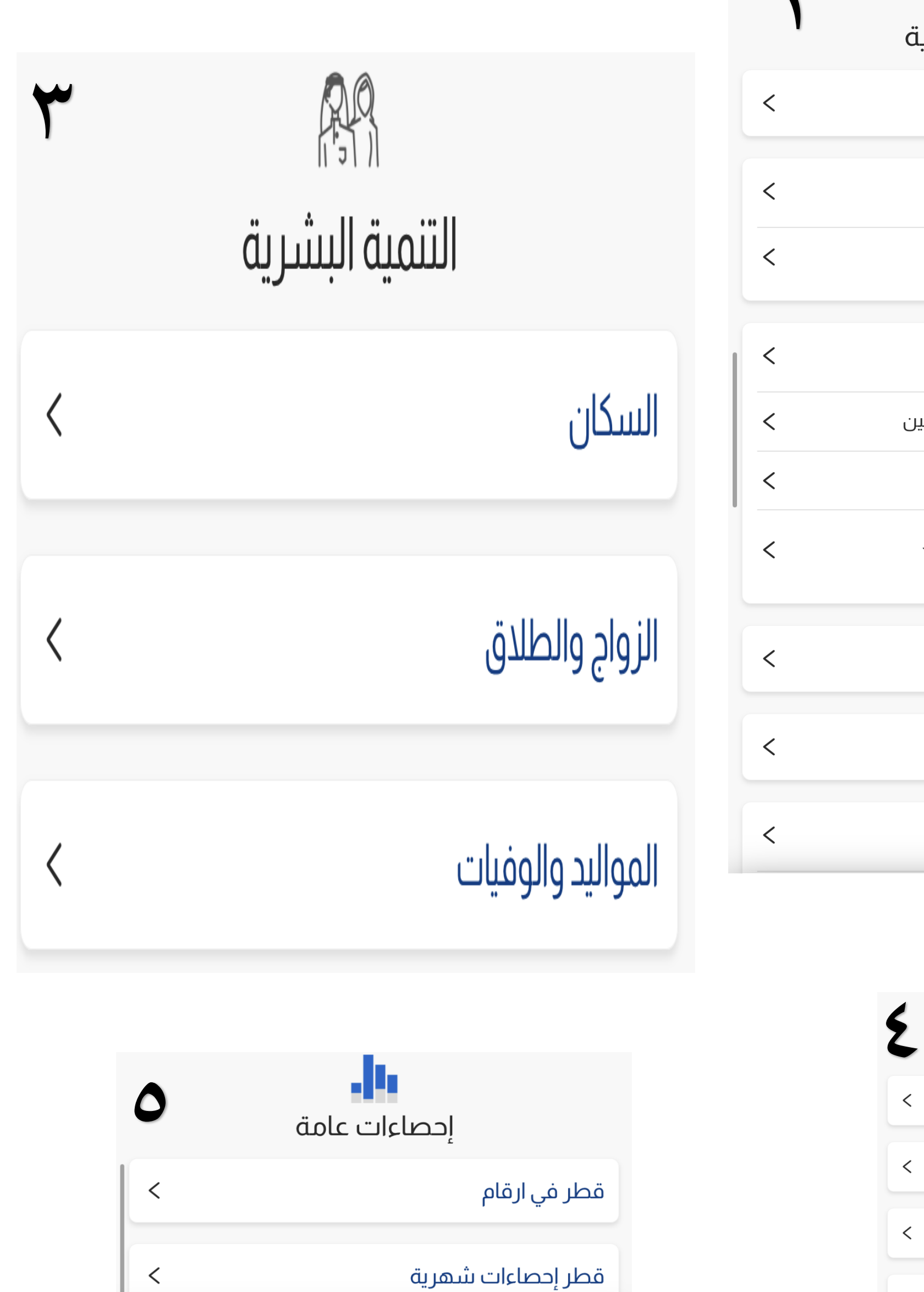

 $\,<\,$ 

## إحصاءات

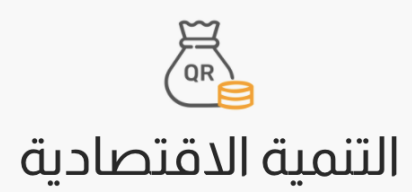

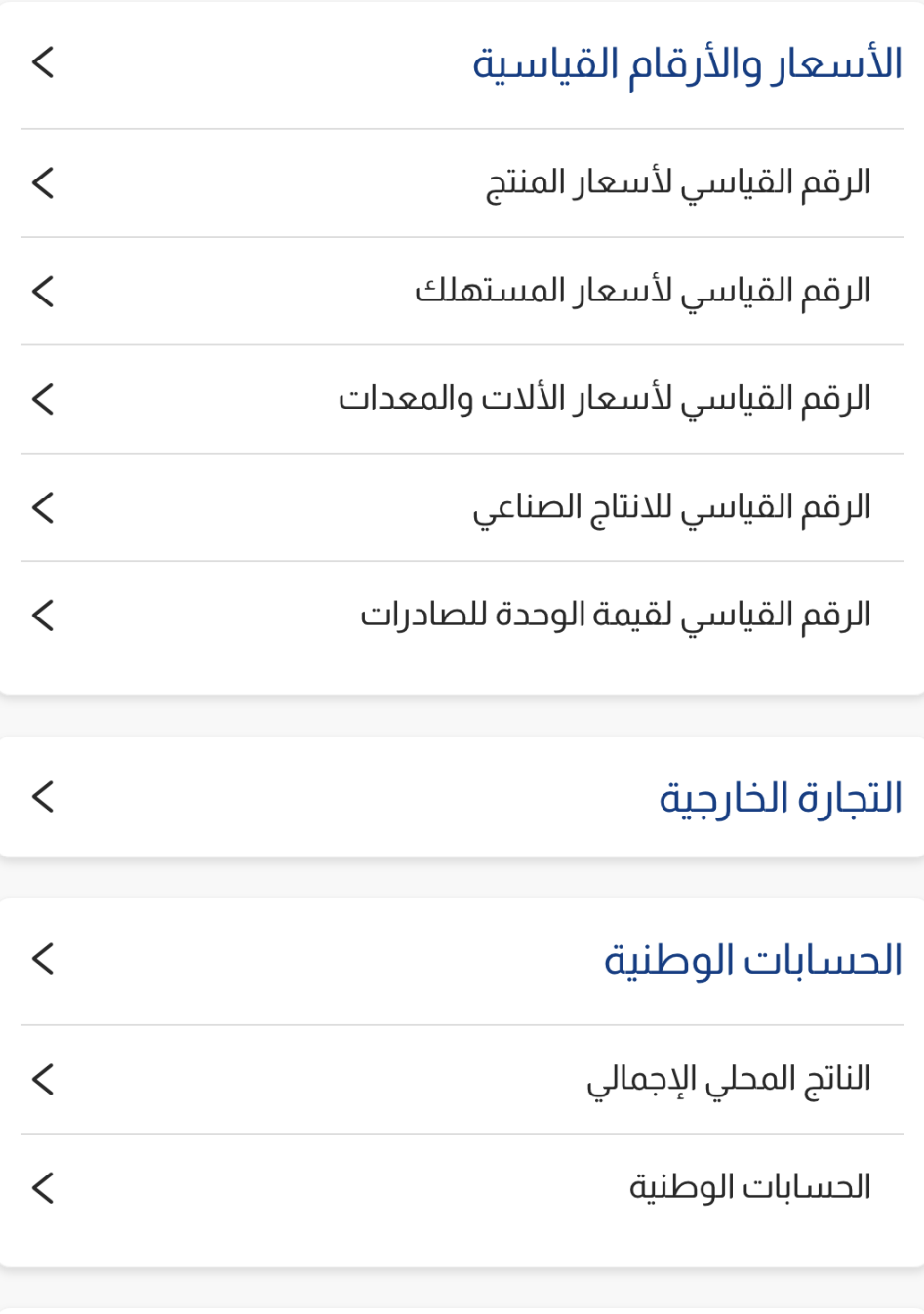

البنوك والتأمين

#### التنمية ال<mark>ا</mark>

التدريب

#### القوى العاملة

المشتغلون حسب القطاعات

#### الصحة

المسح الوطني لاستهلاك التب

المسح التدرجي متعدد المؤشرا

المسح الوطني التدريجي لعواما<br>للأمراض المزمنة غير المعدية

التوظيف والأجور وساعات

التعليم

 $\,<\,$ 

الرياضة

![](_page_17_Picture_17.jpeg)

![](_page_17_Picture_18.jpeg)

![](_page_18_Figure_0.jpeg)

اطلس قطر

![](_page_18_Picture_3.jpeg)

![](_page_18_Figure_4.jpeg)

**يروي األطلس تاريخ حكايةبلدناقطرمنـذ العصـورالقديمـةوحتـىيومنـا هـذا حيـثسـنتعرف علـىتـاريخ** الحيـاة في قطـر وبيئتهـا والمسـتوطنات التي عـاش السـكان فيهـا وكيـف تحولـت قطـر إلى البلـد الـذي نعرفـه **اليوم. كما يوفرهذا األطلس طريقة جديدةملراجعةالخرائط املوضوعيةمن خالل مشروع )خريطتـي( حيـث يمـنح الباحـث واملسـتخدم وصـناع القـرار فـي مختلـ املجـاالت الفرصـة إلنشـاء خـرائطهم الخاصـة مـن خـالل التعامـل مـع البيانـات اإلحصـائية لسـنوات التعـداد املختلفـة. مـع تـوفر إضـافة الرمـو زوتـدوين املالحظات على الخريطة. باإلضافة إلى طباعة عالية الدقة بى جام وأشكال مختلفة.**

![](_page_19_Picture_125.jpeg)

20

![](_page_19_Picture_3.jpeg)

![](_page_19_Picture_10.jpeg)

![](_page_19_Figure_11.jpeg)

**نظام التبادل التجاري بين دولةقطروالدول األخرى**

**نظام البحثاملتقدم للتجارةالخارجية**

**بوابةاملستخدم للحصول علىبيانات التجارة الخارجية)الصادرات والواردات(مصنفة حسسالسلعةوالقيمة والكمية وبلد املقصد / املنشى على مستوى الحد الرا ع من النظام املنسق بالنسبة للصادرات و مستوى الحد** الثامن من النظام المنسق بالنسبة للواردات ومربوطة بتصانيف أخرى (SITC & BEC)

**نظام تقاريرالتجارةالخارجية**

**تنقسم بوابةالتجارةالخارجيةالىثالثأنظمةرئيسية:**

**نظام البحثاملتقدم للتجارةالخارجية:**

6 4 1 0 0 1 2:0 9

100 第11:11 四米 00

![](_page_20_Picture_3.jpeg)

![](_page_20_Picture_5.jpeg)

![](_page_20_Picture_10.jpeg)

- يتتتم عتترض مؤشتترات أهتتداف التنميتتة املستتتدامة امل ونتتة متتن 17 هدف.
- عرض الخرائط الجغرافية التي تدعم اهداف التنمية املستدامة.
	- يمكن للمستخدم ، بتحميل البيانات.
- يمكن للمستتخدم بحميتل تقتارير اهتدافالتنميتةاملستتدامة لدولتة قطر.

![](_page_21_Picture_7.jpeg)

![](_page_21_Picture_2.jpeg)

![](_page_21_Picture_3.jpeg)

![](_page_22_Picture_4.jpeg)

![](_page_22_Picture_5.jpeg)

**QR Codes**

Download on the **App Store** 

**<https://www.psa.gov.qa/ar/aboutus1/Pages/downloadapp.aspx>**

24

![](_page_23_Picture_0.jpeg)

![](_page_24_Picture_1.jpeg)

انفوجرافيك لعرض البيانات االحصائية **فيديواتتوعوية لنشر البيانات**

### **التمثيل والتشكيل البصري للبيانات**

يتم عرض البيانات و المؤشرات بشكل مبسط لتسهيل من عملية نقل المعرفة والمعلومات الإحصائية الى مستخدمي البيانات سواء الإحصائيين وغير الاحصائيين مثل الإصدارات التالية:

### **انفوجر افيكلعرض البيانات االحصائية**

- انفوجرافيكقطر إحصاءات شهرية.
- انفوجرافيكاهداف التنمية املستدامة.
	- انفوجرافيكاملرأة والرجل.
	- انفوجرافيكتبريد املناطق.
	- انفوجرافيكإحصاءات املياه.

![](_page_25_Picture_8.jpeg)

![](_page_26_Figure_0.jpeg)

املستدامة في قطر

![](_page_26_Picture_5.jpeg)

![](_page_26_Figure_6.jpeg)

![](_page_27_Figure_1.jpeg)

![](_page_27_Picture_2.jpeg)

77,295 Thousand OR

28

انفوجرفيك قطر إحصاءات شهرية

يتم عرض لمحة عن الإحصاءات الشهربة لدولة قطر لمختلف المجالات ( السكان حسب الفئات العمربة – المواليد والوفيات –الزواج والطلاق – التجارة الخارجية – تسجيل المركبات – حوادث المركبات- معاملات الحكومية الالكترونية - - حركة السفن- المستفيدين من الضمان الاجتماعي …الخ

![](_page_27_Figure_7.jpeg)

**E-Government**  $\varnothing$ February 2023 Renewal of the Health Cards 67,868

E-Contract 37,689

Online Registration for the **Medical Commission** 22,576

**Criminal Cases Requests** 6.747

#### **Real Estate**

No. of Sold Properties 340

**Sold Properties Value** 1.236 Million QR

 $^{\circ}$  $\overline{\quad}$ 

 $\Box$ 

 $\Box$  $\qquad \qquad$ 

#### Visitor Arrivals by Region\*

**Gulf Cooperation Council (GCC)** 164,410 38.0% **Europe** 114,681  $26.5%$ Other Asia inc. Oceania ■ 19.7%

85,234 **Other Arab** 35,020 8.1%

**Americas** 26,567 6.1%

**Other African Countries** 7,202 | 1.7%

![](_page_27_Picture_20.jpeg)

#### **Building Permits**

**Building Permits** 

![](_page_27_Picture_23.jpeg)

![](_page_27_Picture_24.jpeg)

![](_page_27_Figure_25.jpeg)

![](_page_28_Figure_0.jpeg)

![](_page_28_Figure_1.jpeg)

![](_page_28_Picture_3.jpeg)

### يتم عرض مجموعة من المؤشرات حول المرأة والرجل لمختلف المجالات

- القوى العاملة
	- التعليم
	- الصحة
	- وغيرها

![](_page_28_Picture_9.jpeg)

![](_page_28_Picture_10.jpeg)

![](_page_28_Picture_11.jpeg)

![](_page_29_Figure_0.jpeg)

![](_page_29_Picture_3.jpeg)

يتم عرض مجموعة من املؤشرات املتعلقة بإحصاءات املياه واملياه العادمة ، من حيث مصادر املياه ، وكمية استخراجها وكمية املياه العادمة املجمعة واملياه املعالجة ، واستخدامات املياه املعالجة لحماية البيئة

![](_page_29_Picture_5.jpeg)

![](_page_29_Figure_6.jpeg)

#### العمالة فى أنشطة التبريد وحماية البيئة

![](_page_30_Figure_1.jpeg)

### **انفوجرفيكإلحصاءات تبريد املناطق**

يتم عرض مجموعة من المؤشرات حول إحصاءات تبريد المناطق والتي تعكس جهود الدولة في حماية البيئة من خالل استخدام املياه املعالجة في عملية التبريد، واهميتها في رصد تقليل انبعاثات ثاني أكسيد الكربون وتقليل استهلاك المياه والكهرباء - خصائص محطات التبريد

- القوى العاملة في نشاط التبريد
- النفقات الرأسمالية والجارية بشأن حماية البيئة على تبريد المناطق
	- مؤشرات توفير املياه والكهرباء وتقليل االنبعاثات

![](_page_30_Picture_8.jpeg)

انفوجرافيك إحصاءات نظام تبريد المنــاطق في دولـــة قطــر 2021

![](_page_30_Picture_10.jpeg)

psa.gov.qa

![](_page_30_Picture_12.jpeg)

![](_page_31_Picture_0.jpeg)

**فيديواتتوعوية لنشر البيانات**

تم اطلاق العديد من الأفلام القصيرة التوعوية مرافقة للإصدارات الإحصائية شر على مواقع التواصل الاجتماعي مثل موقع اكس و يوتيوب ، عبر حساب جهاز التخطيط والاحصاء **يما:** تنشر على مواقع التواصل الاجتماعي مثل موقع اكس و يوتيوب ، عبر حساب جهاز التخطيط والاحصاء.

 $\boxed{1:03}$ 

![](_page_31_Picture_4.jpeg)

![](_page_31_Picture_5.jpeg)

العدد 116 من النشرة الشهرية أغسطس 2023

![](_page_31_Picture_7.jpeg)

![](_page_31_Picture_8.jpeg)

![](_page_31_Picture_9.jpeg)

![](_page_31_Picture_10.jpeg)

- لخطة تطوير النظام الاحصائي في دولة قطر ، قد تم طرح برنامج تدريبي في معهد الإدارة العامة ب **مي:**  $\ddot{\phantom{0}}$ .<br>.<br>.  $\frac{1}{\sqrt{2}}$ ً<br>أ وتنفيذاً لخطة تطوير النظام الاحصائي في دولة قطر ، قد تم طرح برنامج تدريبي في معهد الإدارة العامة بديوان الخدمة المدنية والتطوير الحكومي بعنوان " العرض التصويري للبيانات الإحصائية" ي - تعقد بمعدل 20 ساعة تدريبية.
	- وتطرح عدة مرات في السنة. **مار**<br>.  $\overline{\phantom{a}}$
	- الفئة المستهدفة من البرنامج التدريي موظفي الوزارات والمؤسسات والهيئات الحكومية في الدولة. **ي**<br>.  $\mathbf{S}$ **ي**<br>• - يتم تدريبهم من قبل الخبراء الاحصائيين بجهاز التخطيط والاحصاء.  $\ddot{\phantom{0}}$

![](_page_32_Picture_8.jpeg)

![](_page_32_Figure_9.jpeg)

**تمكين الجهاتالوطنيةبتطبيق التمثيل البصري فينشر البيانات**

**مبر**<br>.  $\ddot{\phantom{0}}$ **ي**<br>•

> **مبر**<br>.  $\ddot{\phantom{0}}$

### **الربط االلكتروني مع الجهات املنتجة للبيانات منص راصد**

![](_page_33_Picture_0.jpeg)

![](_page_33_Picture_1.jpeg)

![](_page_34_Picture_2.jpeg)

## **الربط اإللكتروني مع الجهات املنتجة للبيانات**

- **تنتج بيانات ت ي شمع عدة جهات وطنية بالدولة، ال ر** تم الربط الآلي المباشر مع عدة جهات وطنية بالدولة، التي تنتج بيانات. **ي**
- لتسهيل من عملية تبادل البيانات ، والتحديث الآني، ضمان جـودة البيانات، واتساقها لسنوات. إمكانية أرشـفة **ي**<br>•  البيانات. وتجدون قائمة أسماء الجهات الوطنية التى تم الربط الالكتروني معها **ي**<br>•  **تم الربط االلكت ت ي تائمة أسماء الجهات الوطنية ال -:**

- **-1 وزارة الداخاية.**
- **-2 وزارة الص ة العامة.**
- **-3 وزارة التجارة والصناعة.**
- **-4 المجاس األعىل لاقضاء.**

![](_page_35_Picture_8.jpeg)

![](_page_35_Figure_9.jpeg)

![](_page_35_Figure_10.jpeg)

![](_page_35_Figure_11.jpeg)

![](_page_35_Figure_12.jpeg)

![](_page_35_Picture_13.jpeg)

![](_page_35_Figure_14.jpeg)

![](_page_35_Picture_15.jpeg)

**الربط االلكتروني مع الجهاتاملصدريةللبيانات**

![](_page_36_Picture_0.jpeg)

![](_page_37_Figure_0.jpeg)

**الجداول.**

![](_page_37_Picture_4.jpeg)

![](_page_37_Picture_5.jpeg)

**مقدمة**

**أهميةوأهداف املنصة**

![](_page_38_Figure_6.jpeg)

![](_page_38_Picture_7.jpeg)

سرعةالحصول علىالبيانات

معرفة الجهات بالبيانات املطلوبة منها مس بقا 

تضمين إرشادات الاستيفاء لكل جهة

### التبادل االلكتروني للبيانات

**الجهاتاملصدريةفيالوقتالحالي:**

![](_page_39_Picture_0.jpeg)

**.3 وزارة البلدية.**

![](_page_39_Picture_6.jpeg)

**.2 وزارة الصحة العامة.**

**.1 وزارة**

**التربية** 

**والتعليم** 

**والتعليم** 

**العالي.**

**دوريةاستالم البياناتمن املصادرعبراملنصة:**

![](_page_40_Figure_0.jpeg)

![](_page_40_Picture_62.jpeg)

![](_page_40_Picture_4.jpeg)

**منصةراصد**

 $\odot$   $-$ 

阳 ☆ 四 ★ 三 :

![](_page_41_Picture_4.jpeg)

جهكاز التخطيث ط والإحصكاء<br>Planning and Statistics Authority

المنصة الالكترونية لاستيفاء البيانات "راصد"

**A Bi PLACK HUDSON** 

**PARTIES AND A** 

![](_page_41_Picture_7.jpeg)

### **<https://rased.psa.gov.qa/>**

![](_page_41_Picture_1.jpeg)

![](_page_42_Picture_0.jpeg)

**الصفحةالرئيسيةللمنصة**

![](_page_42_Picture_5.jpeg)

![](_page_43_Picture_53.jpeg)

### **قائمةنماذج امللفاتللجهات املصدرية**

![](_page_43_Picture_3.jpeg)

![](_page_43_Picture_5.jpeg)

![](_page_44_Picture_11.jpeg)

**قائمةالبياناتالواردةمن الجهاتاملصدرية**

![](_page_44_Picture_3.jpeg)

![](_page_45_Picture_0.jpeg)

![](_page_46_Picture_50.jpeg)

![](_page_46_Figure_2.jpeg)

![](_page_47_Figure_0.jpeg)

٢. وجود نقاط اتصال لكل جهة ، مما يسهل عملية المتابعة مع كل جهة.

٣. سهولة اعتماد أورفص الملف في نفس الوقت.

### RASED PROJECT - Notification: New document is uploaded

![](_page_48_Picture_1.jpeg)

DontReply

To Roqaia Ali Alkurbi; Fatima Mohd E Y Alhammadi; Maryam Matahar Aljarmouzi

OP form\_2021\_8.xlsx is uploaded by بديع الأرمان الحباري

You can check the status and consult the documents at any time from RASED system

٤. رســالـة الكترونيـه لمنســق الاتصــال في جهـاز التخطيط | والإحصاء كتنبيهه لوضع بيانات على المنصه.

 $\Box$ زيادة عـدد الجهـات المصدرية للبيانـات للتدريب على اسـتخدام المنصـة، ومن المقترح إضـافـة وزارة الثقـافـة ووزارة الشـباب والرياضـة **من ضمن الجهاتاملصدريةفيبداية عام 2024**

❑**جاري العمل علىدراسةبقيةالجهاتالدماجهم فياستخدام املنصة.**

![](_page_49_Picture_5.jpeg)

**الخطواتاملستقبلية**

### **.3 باملفاهيم واملصطلحاتاإلحص تعزيزالتوعيةفنيا ائية. ً**

### **منصة الكترونية : دليل التعريفات و املفاهيم و املصطلحـاتاإلحصائية**

❑**تعـد اإلحصاءات الرسميةأحـد أهـم العناصـر األساسيةلعمليـةالتخطيـط ودعـم اتخـاذالقـرارات لكافـةقطاعـات الدولـة.وعلي تكمـن أهميـة هـذا الدليـل الـذي يوحـد املصطلحـات واملفاهيـم اإلحصائية واالقتصادية التـي تسـتخدم علـى مسـتوى املنظمـات** والهيئـات الإقليمية والدوليـة وبيـوت الخبـرة.

❑ **ويعد مرجعا عامـاوشـامل للتعريفـاتواملفاهيـم واملصطلحـاتيستفيد منـ الباحثـون واملهتمـون واألكاديميون ومتخـذو القـرار.** كوقد اعتمد هذا الدليل على الدليل الموحد للتعريفات والمفاهيم والمصطلحات الإحصائية لدول مجلس التعاون الخليجية. **حيثقام الجهاز بتحديـث عـضمفاهيم وإضافـةاملفاهيـم الجديـدة.** ❑**و يتـم تطويـرهوتحديثـ مـن قبل الجهاز متـى مـا تطلبـتالحاجـةلذلـك.**

**<https://www.psa.gov.qa/ar/statistics1/dictionary/Pages/default.aspx>**

![](_page_51_Picture_5.jpeg)

![](_page_51_Figure_6.jpeg)

![](_page_51_Figure_7.jpeg)

**منص دليل التعريفاتواملفاهيم واملصطلحاتاإلحصائية**

![](_page_52_Picture_0.jpeg)

تعـد الإحصاءات أحـد أهـم العناصـر الأساسية لعمليـة التخطيـط ودعـم اتخـاذ القـرارات لكافـة قطاعـات الدولـة، ومـن هـذا المنطلـق تكمـن أهميـة هـذا الدليـل الـذي يوحـد المصطلحـات والمفاهيـم الإحصائية والاقتصادية التـي تستخدم على مستوى المنظمـات والهيئـات الإقليمية والدوليـة وبيـوت الخبـرة، كونـه يعـد مرجعا عامـا وشـامل لاتعريفـات والمفاهيـم والمصطلحـات يستفيد منـه الباحثـون والمهتمـون والأكاديميون ومتخـذو القـرار.

وقـد اعتمـد هـذا الدليـل علـى الدليـل الموحـد للتعريفـات والمفاهيـم والمصطلحـات الإحصائية لـدول مجلـس التعـاون الخليجيـة حيث قام جهاز التخطيط والإحصاء بتحديـث بعـض مفاهيم وإضافـة المفاهيـم الجديـدة، و نأمـل بـأن يساهم فـي تعزيـز الشـفافية في العمـل الإحصائي وزيـادة الوعـي الإحصائي لجميـع الفئـات المسـتخدمة للبيانات والمؤلسـرات الإحصائية، وسـوف يتـم تطويـره وتحديثـه مـن قبل الجهاز متـى مـا تطلبـت الحاجـة لذلـك.

#### ابحث عن التعريف الإحصائي والمفاهيم والمصطلحات

نشر الوعي الإحصائي لكافة الفئات باستخدام البيانات والمعلومات والمؤشرات الإحصائية

![](_page_52_Figure_5.jpeg)

![](_page_52_Picture_6.jpeg)

![](_page_52_Picture_7.jpeg)

#### دليل التعريفات والمفاهيم والمصطلحات الإحصائية

#### المقدمة

![](_page_52_Picture_21.jpeg)

#### المصطلحات الأكثر إستخداما

الفوج الدورية الكثافة السكانية مجتمع البحث التعداد أسس إجراء التعصداد الهجرة متوسط حجم الأسرة مباني والمساكن حكوملى تعداد المساكن

#### الأحداث

09 نوفمبر 2021

اللقاء السنوي مع المنسقي والشركاء ومزودي البيانات الإحصائية - ورشة عمل عن بعد بعنوان: " دور التكنولوجيا وتوحيد المفاهيم في تسهيل تبادل البيانات الإحصائية "

![](_page_53_Picture_0.jpeg)

![](_page_53_Picture_95.jpeg)

مجموعة الطرق والنظريات العلمية التي تعنى بجمع وعرض وتحليل البيانات الرقمية واستخدام نتائجها فى أغراض التنبؤ أو التقرير أو التحقق أو اتخاذ القرار.

بعد جمع البيانات وعرضها يهدف <mark>الإحصاء</mark> إلى دراسة الخصائص الأساسية للظاهرة المدروسة لوصفها وقياسها بمقاييس ، من أهم هذه المقاييس المستخدمة لوصف مجموعة من البيانات مقاييس النزعة المركزية ومقاييس التشتت والالتواء والاعتدال والتفلطح.

<mark>الإحصاء</mark> الزراعي هو عملية إحصائية لجمع ومعالجة ونشر بيانات عن بُنية الزراعة، وتغطي هذه العملية الدولة بالكامل أو جزءاً كبيراً منها، والبيانات المعتادة التي يتمّ جمعها في <mark>الإحصاء</mark> الزراعي هي حجم الملكية، وحيازة الأرض، وم المحاصيل، والري وأعداد الماشية والعمالة والمدخلات الزراعية الأخرى، وفي إحصاء ما من <mark>الإحصاء</mark>ات الزراعية يتمّ جمع البيانات على مستوى الملكية إلا أنه يمكن أيضاً جمع بعض البيانات على مستوى المحتمعات الزراعية.

هى <mark>الإحصاء</mark>ات التي تبين حالة واتجاهات البيئة وتغطى أوساط البيئة الطبيعية (المواء، المناخ، الماء، الأرض أو التربة) والكائنات الحية في الأوساط البيئية والمستوطنات البشرية، وتقيس <mark>الإحصاء</mark>ات البيئية القوى المؤثرة أو الدافعة والاقتصادع والنشاطات البشيبة، والأحداث الطبيعية، ومدع تأثيرها على البنية، كما تقبيب الاستحابات الاحتماعية للتأثيرات البيئية

جهكاز التخطيسُط والإحصكاء<br>\ Planning and Statistics Authority

حجر **التحميل بصيغة PDF**<br>والمفاهيم والمصطلحات الإحصائية

#### دليل التعريفات والمفاهيم والمصطلحات الإحصائية

الإحصاء

نتائج الكلمات الرئيسية **الإحصاء** 

#### 1. الإحصاء

الفصل الأول: مفاهيم وتعاريف احصائية عامة

#### 4. وصف البيانات

الفصل الأول: مفاهيم وتعاريف احصائية عامة

#### التعدد الزراعى

الفصل الثالث: التعداد الزراعي

#### تفقات أجور السفر الدولية

هـي أيـة دفعـات تقـدم لشـركات نقـل مسـجلة فـي الخـارج مـن أي شـخص مقيـم فـي بلـد تجميـع ا<mark>لإحصاء</mark>ات.

الفصل الخامس: إحصاءات الثقافة

#### الإحصاءات البينية

![](_page_53_Figure_31.jpeg)

![](_page_54_Picture_0.jpeg)

![](_page_54_Picture_1.jpeg)

#### جه از التخطيه ط والإحصاء Planning and Statistics Authority